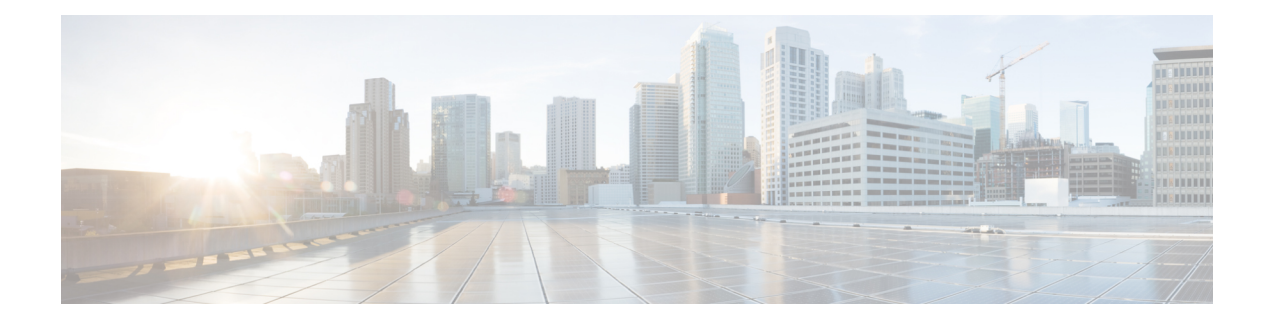

# **Link Bundling Commands**

This module provides command line interface (CLI) commands for configuring Link Bundle interfaces on the Cisco 8000 Series Router.

To use commands of this module, you must be in a user group associated with a task group that includes appropriate task IDs. If the user group assignment is preventing you from using any command, contact your AAA administrator for assistance.

- [bundle](#page-1-0) lacp delay, on page 2
- [bundle-hash,](#page-2-0) on page 3
- [bundle](#page-8-0) id, on page 9
- bundle [maximum-active](#page-10-0) links, on page 11
- bundle [minimum-active](#page-12-0) bandwidth, on page 13
- bundle [minimum-active](#page-13-0) links, on page 14
- bundle [port-priority,](#page-14-0) on page 15
- bundle [wait-while,](#page-16-0) on page 17
- clear lacp [counters,](#page-17-0) on page 18
- interface [\(bundle\),](#page-19-0) on page 20
- lacp cisco [enable,](#page-20-0) on page 21
- lacp churn [logging,](#page-22-0) on page 23
- lacp [collector-max-delay](#page-23-0) , on page 24
- lacp [packet-capture,](#page-24-0) on page 25
- lacp [period](#page-26-0) short, on page 27
- lacp system [priority,](#page-29-0) on page 30
- mlacp [switchback,](#page-30-0) on page 31
- mlacp reset [priority,](#page-31-0) on page 32
- mlacp [switchover](#page-32-0) maximize, on page 33
- mlacp [switchover](#page-33-0) type, on page 34
- show [bundle,](#page-34-0) on page 35
- show [bundle](#page-48-0) brief, on page 49
- show bundle [load-balancing,](#page-51-0) on page 52
- show lacp [bundle,](#page-55-0) on page 56
- show lacp [counters,](#page-57-0) on page 58
- show lacp [packet-capture,](#page-59-0) on page 60
- show lacp [system-id,](#page-62-0) on page 63

## <span id="page-1-0"></span>**bundle lacp delay**

To apply delay of a specified duration in adding a member to a specific bundle, use the **bundle lacp-delay** command in the interface configuration mode.

### **bundle lacp-delay**

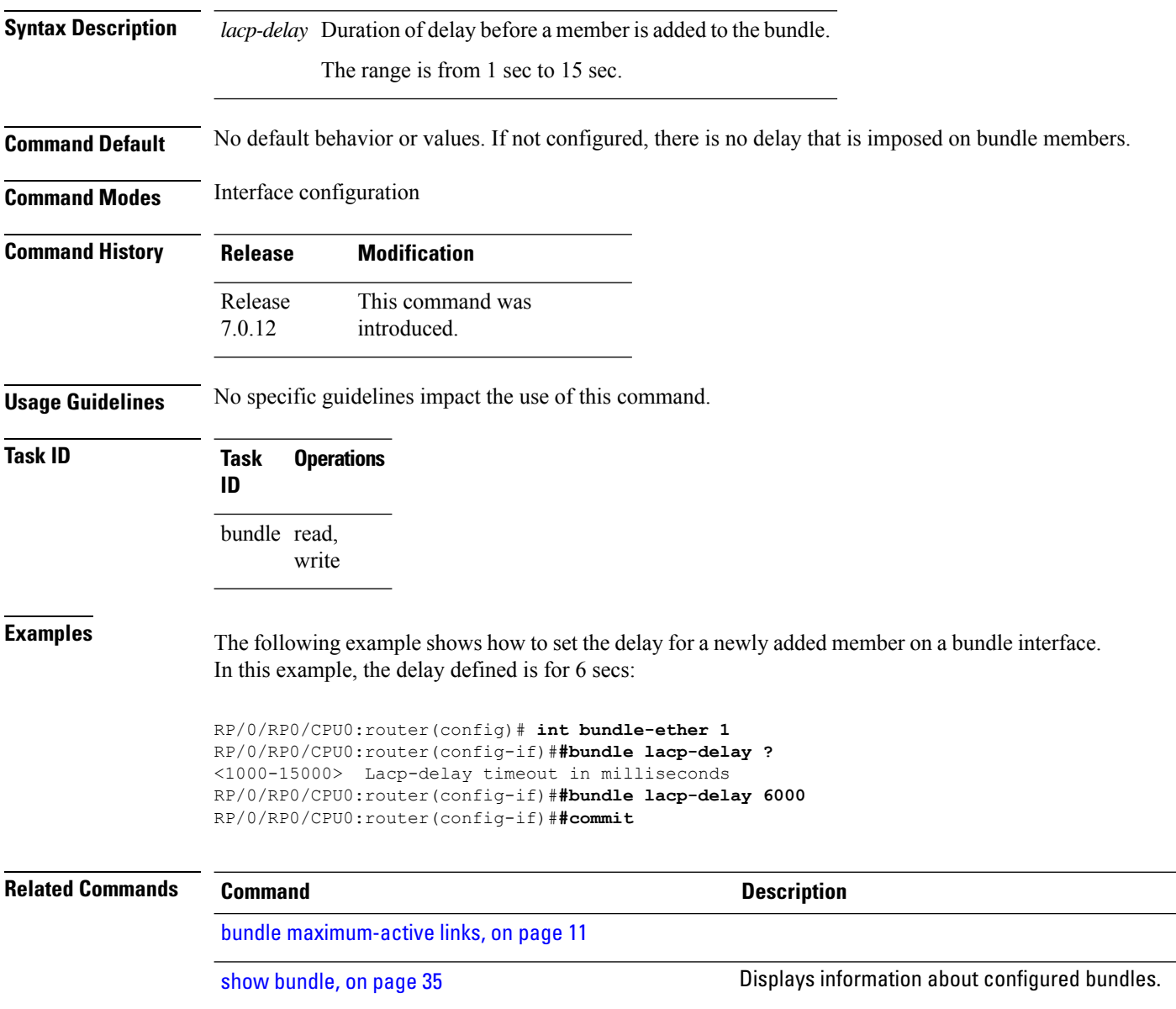

### <span id="page-2-0"></span>**bundle-hash**

To display the source and destination IP addresses for the member links, distributed by the load balancing feature, in a multilink interface bundle, use the **bundle-hash** command in XR EXEC mode.

**bundle-hash** {**Bundle-Ether** *bundle-id* | {**HundredGigabitEthernet** | **TenGigabitEthernet**} *interface-path-id*}

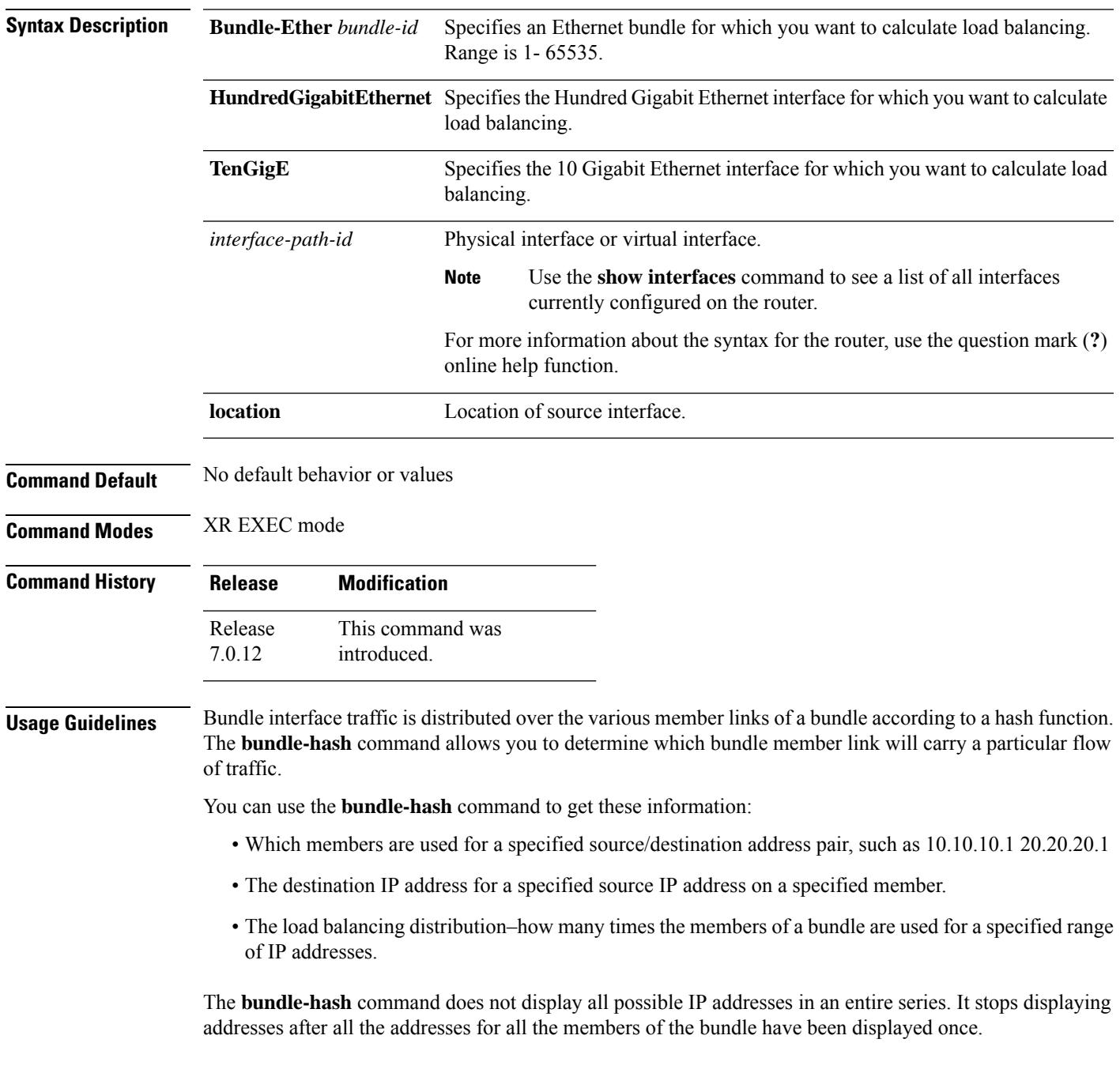

The **bundle-hash** command is not applicable to multicast traffic and only applicable to unicast traffic.

The **bundle-hash** command invokes a utility that initially prompts you to select some options. Based on the options you select, the utility prompts you more options to select. The initial options to select are as follows:

- L3/3-tuple or L4/7-tuple
- Single pair or Range
- IPv4 or IPv6

The **bundle-hash** command utility prompts you for these options as follows:

- Specify load-balance configuration (L3/3-tuple or L4/7-tuple) (L3,L4):
- Single SA/DA pair (IPv4, IPv6) or range (IPv4 only): S/R [S]:
- Enter bundle type IP V4 (1) or IP V6 (2):
- Enter source IP V4 address:
- Enter destination IP V4 address:
- Compute destination address set for all members? [y/n]:
- Enter subnet prefix for destination address set:
- Enter bundle IP V4 address [10.10.10.10]:

You may also be prompted to make further option choices depending on your selections.

You can use the **show bundle** command to get IP address information.

The following table provides a general summary of the options and the information you need to provide for each selected option. The actual information that you need to provide depends on the selections you make and may vary from the information provided.

**Table 1: bundle-hash Command Options**

| <b>Option</b> | <b>Information You Need to Provide</b> |
|---------------|----------------------------------------|
|               | $ L3/3$ -tuple $ L3$ information:      |
|               | • Source IP address                    |
|               | • Destination IP address               |
|               | • Destination subnet prefix            |
|               | • Bundle IP address                    |
|               |                                        |

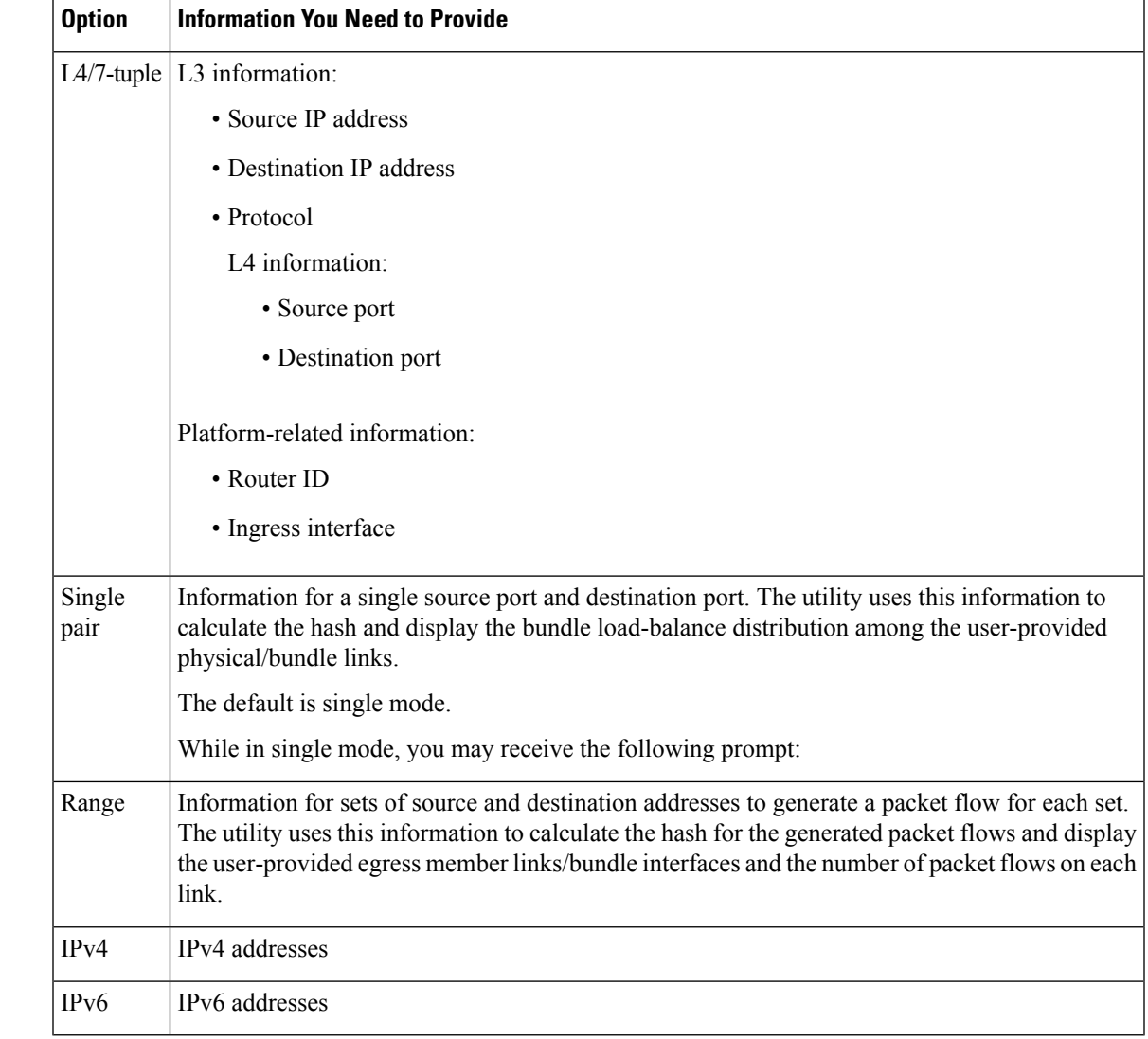

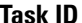

### **Task ID Task Operations**

**ID**

bundle read

**Examples** The following example shows how to calculate load balancing across the members of a link bundle (bundle-ether 28) using the 3-tuple hash algorithm, a single source and destination, and IPv4 addresses:

RP/0/RP0/CPU0:router# **bundle-hash bundle-ether 28**

Specify load-balance configuration (L3/3-tuple or L4/7-tuple) (L3,L4): **l3** Single SA/DA pair (IPv4,IPv6) or range (IPv4 only): S/R [S]: **s** Enter bundle type IP V4 (1) or IP V6 (2): **1**

Enter source IP V4 address: **10.12.28.2** Enter destination IP V4 address: **10.12.28.1**

```
Compute destination address set for all members? [y/n]: y
Enter subnet prefix for destination address set: 8
Enter bundle IP V4 address [10.12.28.2]: 10.12.28.2
Link hashed to is HundredGigabitEthernet0/6/5/7
Destination address set for subnet 10.0.0.0:
  10.0.0.6 hashes to link HundredGigabitEthernet0/1/5/6
  10.0.0.8 hashes to link HundredGigabitEthernet0/6/5/5
 10.0.0.12 hashes to link HundredGigabitEthernet0/6/5/6
  10.0.0.2 hashes to link HundredGigabitEthernet0/6/5/7
  10.0.0.1 hashes to link HundredGigabitEthernet0/1/5/7
```
The following example shows how to calculate load balancing across the members of a link bundle (bundle-ether 28) using the 3-tuple hash algorithm, a range of source and destinations, and IPv4 addresses:

```
RP/0/RP0/CPU0:router# bundle-hash bundle-ether 28
```

```
Specify load-balance configuration (L3/3-tuple or L4/7-tuple) (L3,L4): l3
Single SA/DA pair (IPv4,IPv6) or range (IPv4 only): S/R [S]: r
```
Maximum number of flows (num src addr \* num dst addr): 65536

```
Enter first source IP address: 10.12.28.2
Enter subnet prefix for source address set: 8
Enter number of source addresses (1-245): 20
Enter source address modifier (1-12) [def:1]: 5
```

```
Enter destination IP address: 10.12.28.1
 Enter subnet prefix for destination address set: 8
 Enter number of destination addresses (1-245): 20
Enter destination address modifier (1-12) [1]: 5
Many to many (M) or simple pairs (S)? [M]: s
```

```
Calculating simple pairs...
```
Total number of hits 20 Member HundredGigabitEthernet0/1/5/6 has 6 hits Member HundredGigabitEthernet0/6/5/5 has 2 hits Member HundredGigabitEthernet0/6/5/6 has 2 hits Member HundredGigabitEthernet0/6/5/7 has 9 hits Member HundredGigabitEthernet0/1/5/7 has 1 hits

The following example shows how to calculate load balancing across the members of a link bundle (bundle-ether 202) using the 7-tuple hash algorithm, a single source and destination, and IPv4 addresses:

```
RP/0/RP0/CPU0:router# bundle-hash bundle-ether 202
Specify load-balance configuration (L3/3-tuple or L4/7-tuple) (L3,L4): l4
Single SA:SP/DA:SP pair (IPv4,IPv6) or range (IPv4 only): S/R [S]: s
Enter bundle type IP V4 (1) or IP V6 (2): 1
Enter source IP V4 address: 172.20.180.167
Enter destination IP V4 address: 172.30.15.42
  Ingress interface --
```

```
- physical interface format: [ HundredGigabitEthernet | TenGigE ]R/S/I/P
  - bundle interface format: [ Bundle-Ether]bundle-id
  Enter ingress interface: HundredGigabitEthernet0/2/0/3
  Enter L4 protocol (TCP,UDP,SCTP,L2TPV3,NONE): UDP
  Enter src port: 1000
  Enter destination port: 2000
Compute destination address set for all members? [y/n]: n
S/D pair 172.20.180.167:1000/172.30.15.42:2000 -- Link hashed to is
HundredGigabitEthernet0/3/3/6
Another? [y]: y
Enter bundle type IP V4 (1) or IP V6 (2): 1
Enter source IP V4 address [172.20.180.167]: 172.20.180.167
Enter destination IP V4 address [172.30.15.42]: 172.30.15.42
 Ingress interface --
  - physical interface format: [HundredGigabitEthernet | TenGigE ]R/S/I/P
  - bundle interface format: [ Bundle-Ether ]bundle-id
 Enter ingress interface [HundredGigabitEthernet0/2/0/3]: HundredGigabitEthernet0/2/0/3
 Enter L4 protocol (TCP,UDP,SCTP,L2TPV3,NONE) [udp]: UDP
 Enter src port [1000]: 1000
  Enter destination port [2000]: 2000
Compute destination address set for all members? [y/n]: y
Enter subnet prefix for destination address set: 24
Enter bundle IP V4 address [172.20.180.167]: 209.165.200.225
S/D pair 172.20.180.167:1000/172.30.15.42:2000 -- Link hashed to is
HundredGigabitEthernet0/3/3/6
Destination address set for subnet 172.30.15.0:
 S/D pair 172.20.180.167:1000/172.30.15.1:2000 hashes to link HundredGigabitEthernet0/3/3/6
 S/D pair 172.20.180.167:1000/172.30.15.6:2000 hashes to link HundredGigabitEthernet0/2/0/1
 S/D pair 172.20.180.167:1000/172.30.15.3:2000 hashes to link HundredGigabitEthernet0/2/0/2
 S/D pair 172.20.180.167:1000/172.30.15.5:2000 hashes to link HundredGigabitEthernet0/0/3/0
Another? [y]: n
```
The following example shows how to calculate load balancing across the members of a link bundle (bundle-ether 5001) using entropy label, and ingress interface:

```
RP/0/RP0/CPU0:router# bundle-hash bundle-ether 5001 location 0/0/CPU0
Calculate Bundle-Hash for L2 or L3 or sub-int based: 2/3/4 [3]: 3
Enter traffic type (1:IPv4-inbound, 2:MPLS-inbound, 3:IPv6-inbound, 4:IPv4-MGSCP,
5:IPv6-MGSCP): [1]: 2
Entropy label: y/n [n]: y
Enter Entropy Label (in decimal): 1997
Enter the source interface name (Enter to skip interface details): TenGigE0/0/0/1/0
Entropy Label 1997 -- Link hashed to is TenGigE0/1/0/29, (raw hash 0xb5703292, LAG hash 2,
ICL (), LON 2, IFH 0x06001740)
```
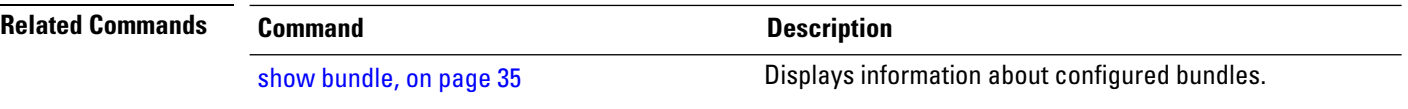

### <span id="page-8-0"></span>**bundle id**

 $\overline{\phantom{a}}$ 

To add a port to an aggregated interface (or bundle), enter the **bundle id** command in interface configuration mode. To remove a port from the bundle, use the **no** form of the command.

**bundle id** *bundle-id* [**mode** {**active** | **on** | **passive**}]

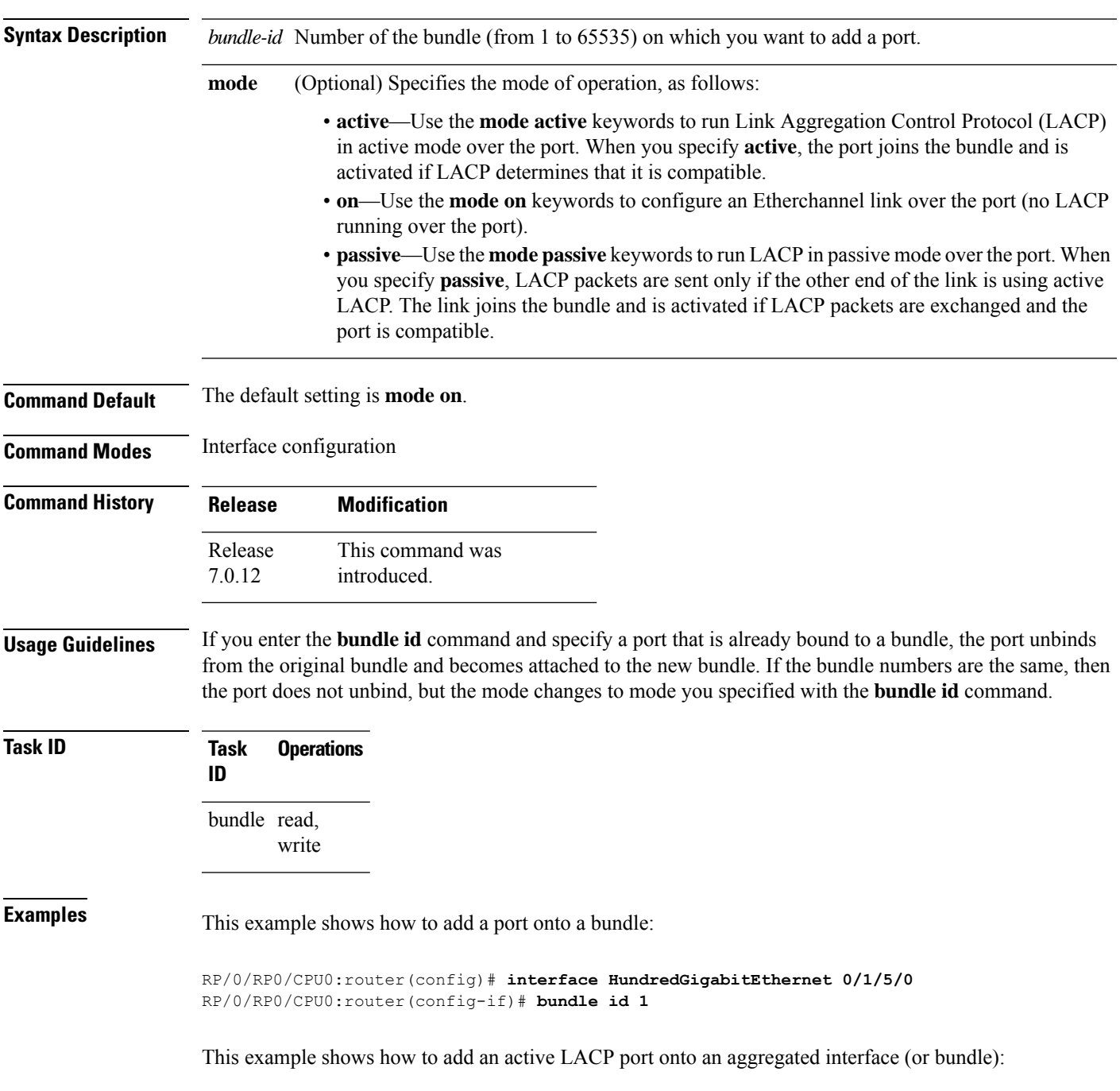

RP/0/RP0/CPU0:router(config)# **interface HundredGigabitEthernet 0/6/5/7** RP/0/RP0/CPU0:router(config-if)# **bundle id 5 mode active**

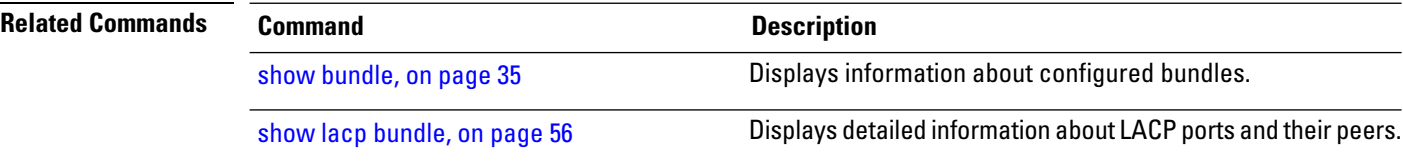

### <span id="page-10-0"></span>**bundle maximum-active links**

To designate one active link and one link in standby mode that can take over immediately for a bundle if the active link fails, use the **bundle maximum-active links** command in interface configuration mode. To return to the default maximum active links value, use the **no** form of this command.

**bundle maximum-active links** *links* [**hot-standby**]

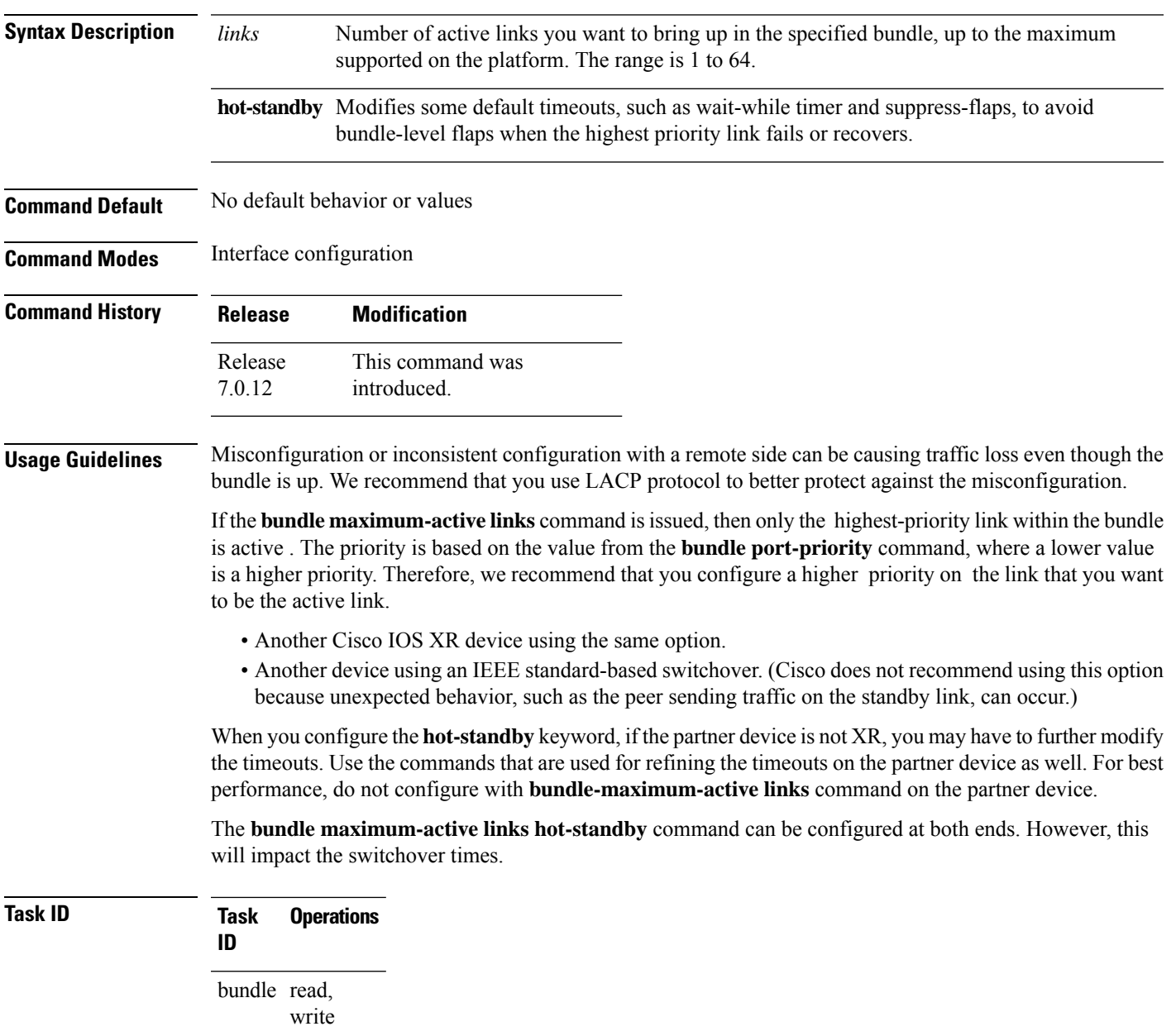

**Examples** The following example shows how to set default values for timeouts, to avoid bundle-level flaps when the highest priority link fails or recovers:

> RP/0/RP0/CPU0:router(config)# **interface bundle-ether 5** RP/0/RP0/CPU0:router(config-if)# **bundle maximum-active links 1 hot-standby**

The following example shows how to display information about Ethernet bundle 5:

The following example shows how to set the number of active links required to bring up a specific bundle. In this example, the user sets the required number of active links required to bring up Ethernet bundle 5 to 2:

```
RP/0/RP0/CPU0:router(config)# interface Bundle-Ether 5
RP/0/RP0/CPU0:router(config-if)# bundle maximum-active links 1
```
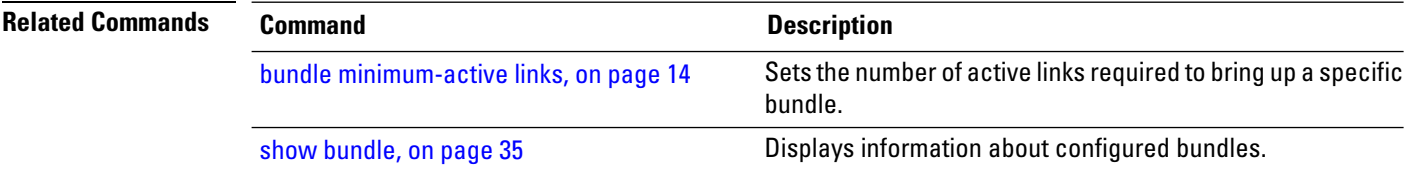

### <span id="page-12-0"></span>**bundle minimum-active bandwidth**

To set the minimum amount of bandwidth required before a user can bring up a specific bundle, use the**bundle minimum-active bandwidth** command in interface configuration mode.

**bundle minimum-active bandwidth** *kbps*

**Syntax Description** *kbps* Minimum bandwidth required before you can bring up a bundle. Range is from 1 through a number that is equivalent to the combined bandwidths of 8 TenGigabitEthernet interfaces .

**Command Default** The default setting is *kbps* = 1.

**Command Modes** Interface configuration

**Command History Release Modification** This command was introduced. Release 7.0.12

write

**Usage Guidelines** No specific guidelines impact the use of this command.

**Task ID Task Operations ID** bundle read,

**Examples** This example shows how to set the minimum amount of bandwidth required before a user can bring up a specific bundle. In this example, the user sets the minimum amount of bandwidth required to bring up Ethernet bundle 1 to 620000:

> RP/0/RP0/CPU0:router(config)# **interface Bundle-Ether 1** RP/0/RP0/CPU0:router(config-if)# **bundle minimum-active bandwidth 620000**

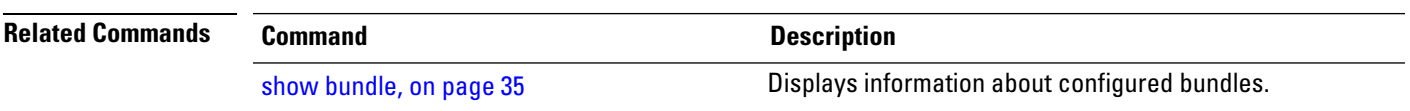

### <span id="page-13-0"></span>**bundle minimum-active links**

To set the number of active links required to bring up a specific bundle, use the **bundle minimum-active links** command in interface configuration mode.

**bundle minimum-active links** *links*

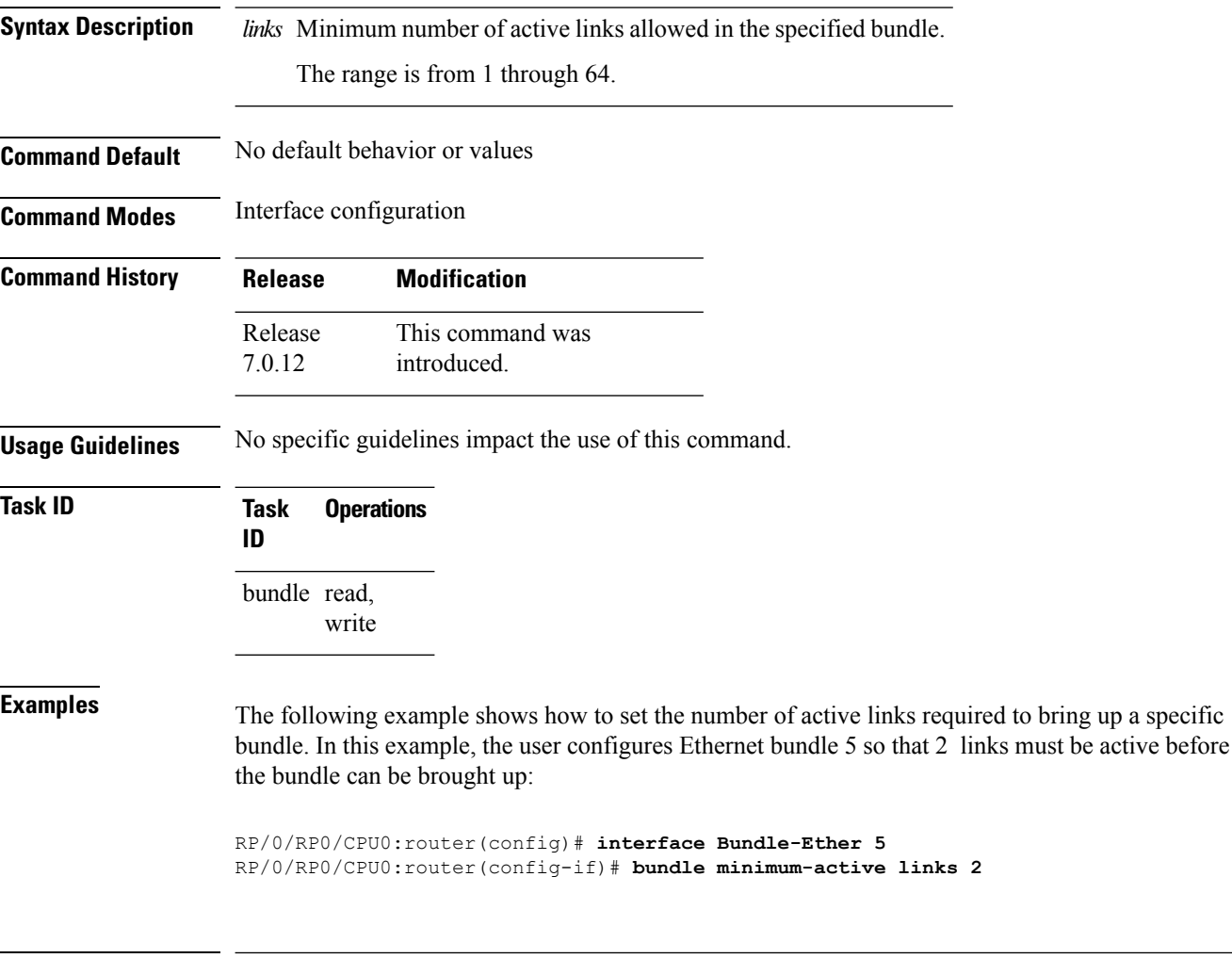

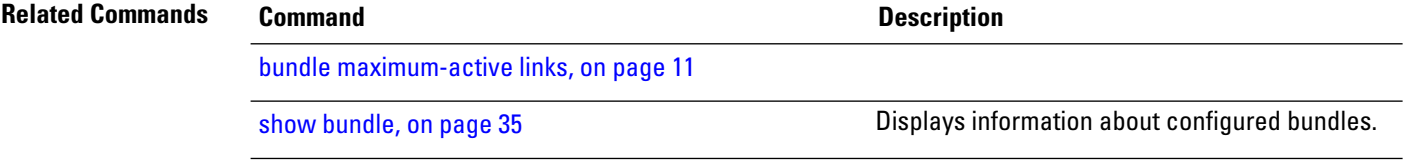

Ш

### <span id="page-14-0"></span>**bundle port-priority**

To configure Link Aggregation Control Protocol (LACP) priority for a port , enter the **bundle port-priority** command in interface configuration mode. To return to the default LACP priority value, use the **no** form of this command.

**bundle port-priority** *priority*

**Syntax Description** priority Priority for this port, where a lower value equals a higher priority. Replace the *priority* argument with a number. Range is from 1 through 65535. **Command Default** *priority*: 32768 **Command Modes** Interface configuration **Command History Release Modification** This command was introduced. Release 7.0.12 **Usage Guidelines** The LACP priority value forms part of the port ID, which is transmitted within the LACP packets that are exchanged with the peer. The peer uses the LACP packets to determine whether a given port should carry traffic for the bundle. For Multi-Gigabit Service Control Point (MGSCP), the **bundle port-priority** command applies to working links. **Note** A lower LACP value is a higher LACP priority for the port. **Task ID Task Operations ID** bundle read, write **Examples** The following example shows how to configure LACP priority on a port: RP/0/RP0/CPU0:router# **config** RP/0/RP0/CPU0:router(config)# **interface hundredgigabitethernet 0/1/0/1** RP/0/RP0/CPU0:router(config-if)# **bundle port-priority 1 Related Commands Command Command Command Description** [bundle](#page-8-0) id, on page 9 **Adds** a port to an aggregated interface or bundle.

I

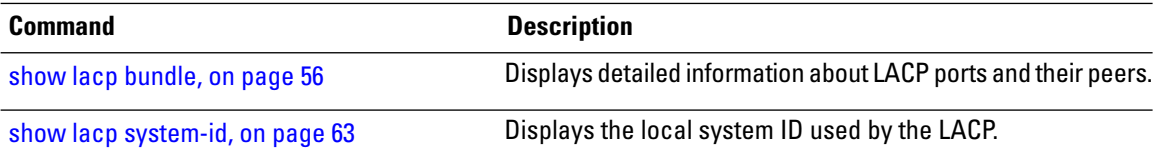

### <span id="page-16-0"></span>**bundle wait-while**

To specify the duration of the wait-while timer for a bundle, use the **bundle wait-while** command in the bundle interface configuration mode. To disable waiting, use the **no** form of the command.

**bundle wait-while** *wait-while-time*

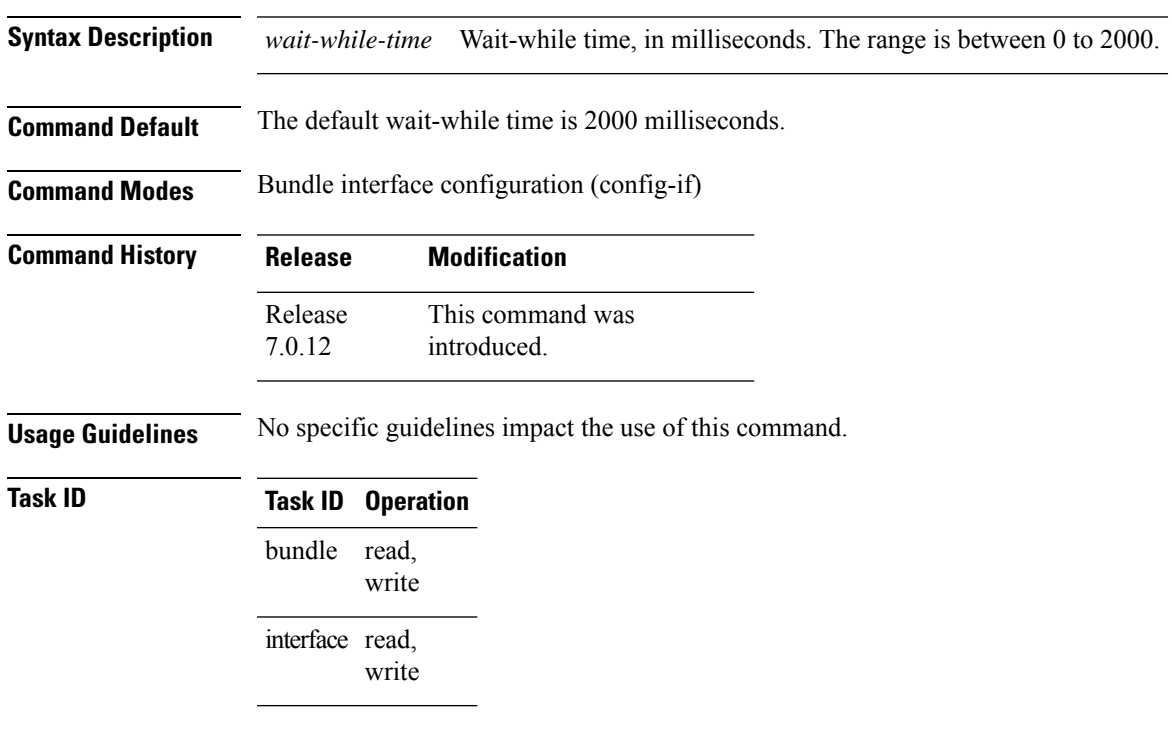

The following example shows how to configure the wait-while time.

RP/0/(config)# **interface Bundle-Ether 100** RP/0/(config-if)# **bundle wait-while 20**

## <span id="page-17-0"></span>**clear lacp counters**

To clear Link Aggregation Control Protocol (LACP) counters for all members of all bundles, all members of a specific bundle, or for a specific port, enter the **clear lacp counters** command in XR EXEC mode.

**clear lacp counters** [{**bundle Bundle-Ether** *bundle-id* | **port** {**HundredGigabitEthernet** *interface-path-id* | **TenGigE** *interface-path-id*}}]

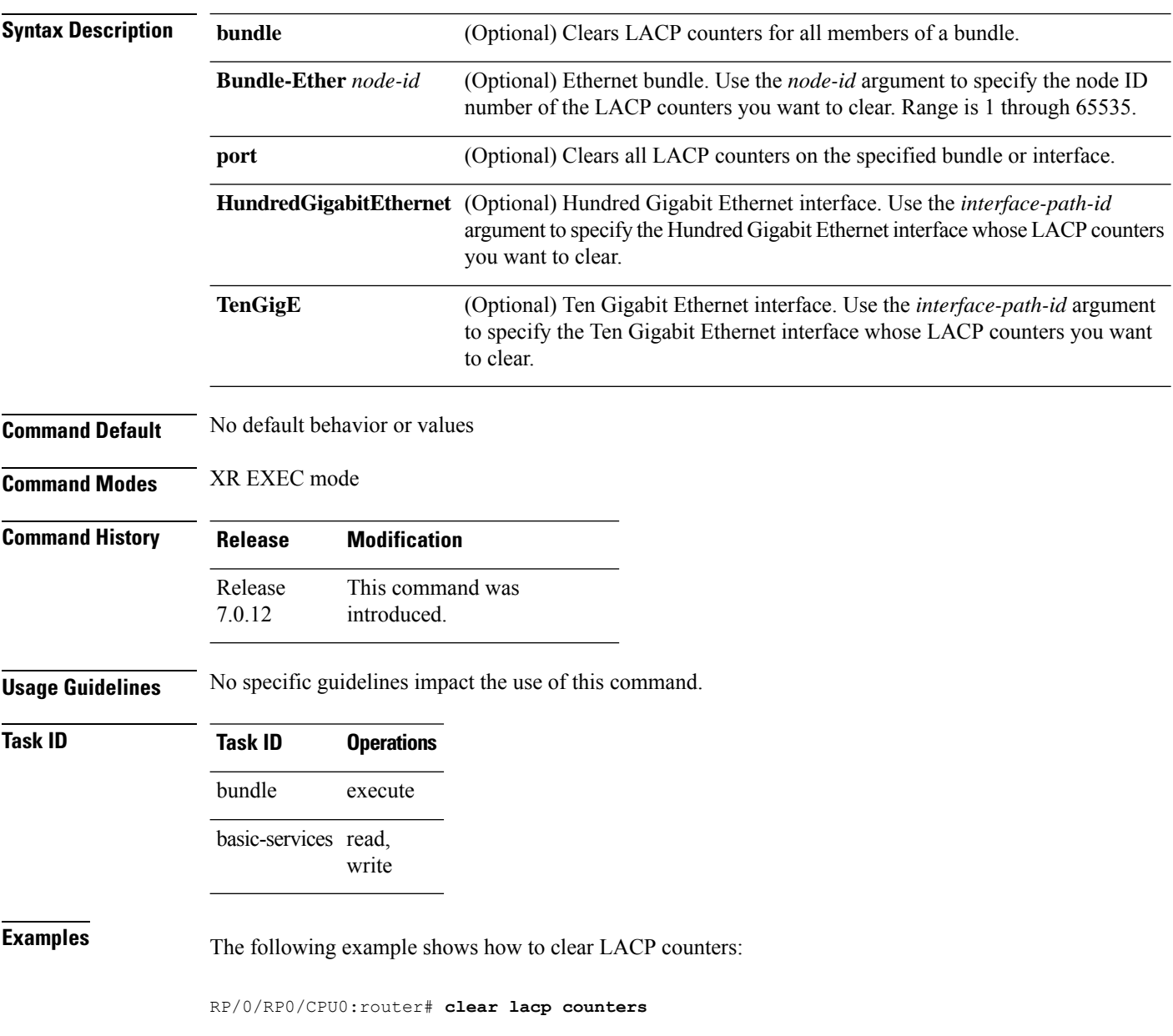

 $\mathbf{l}$ 

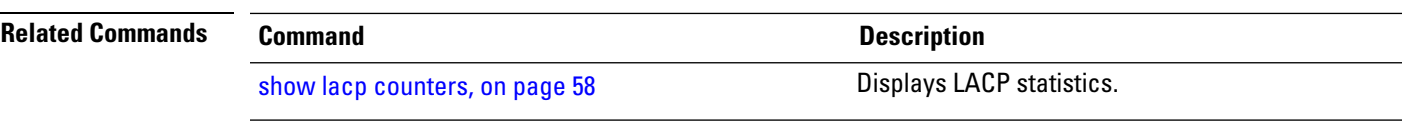

## <span id="page-19-0"></span>**interface (bundle)**

To create a new bundle and enter interface configuration mode for that bundle, use the **interface (bundle)** command in XR Config mode. To delete a bundle, use the **no** form of this command.

**interface Bundle-Ether** *bundle-id*

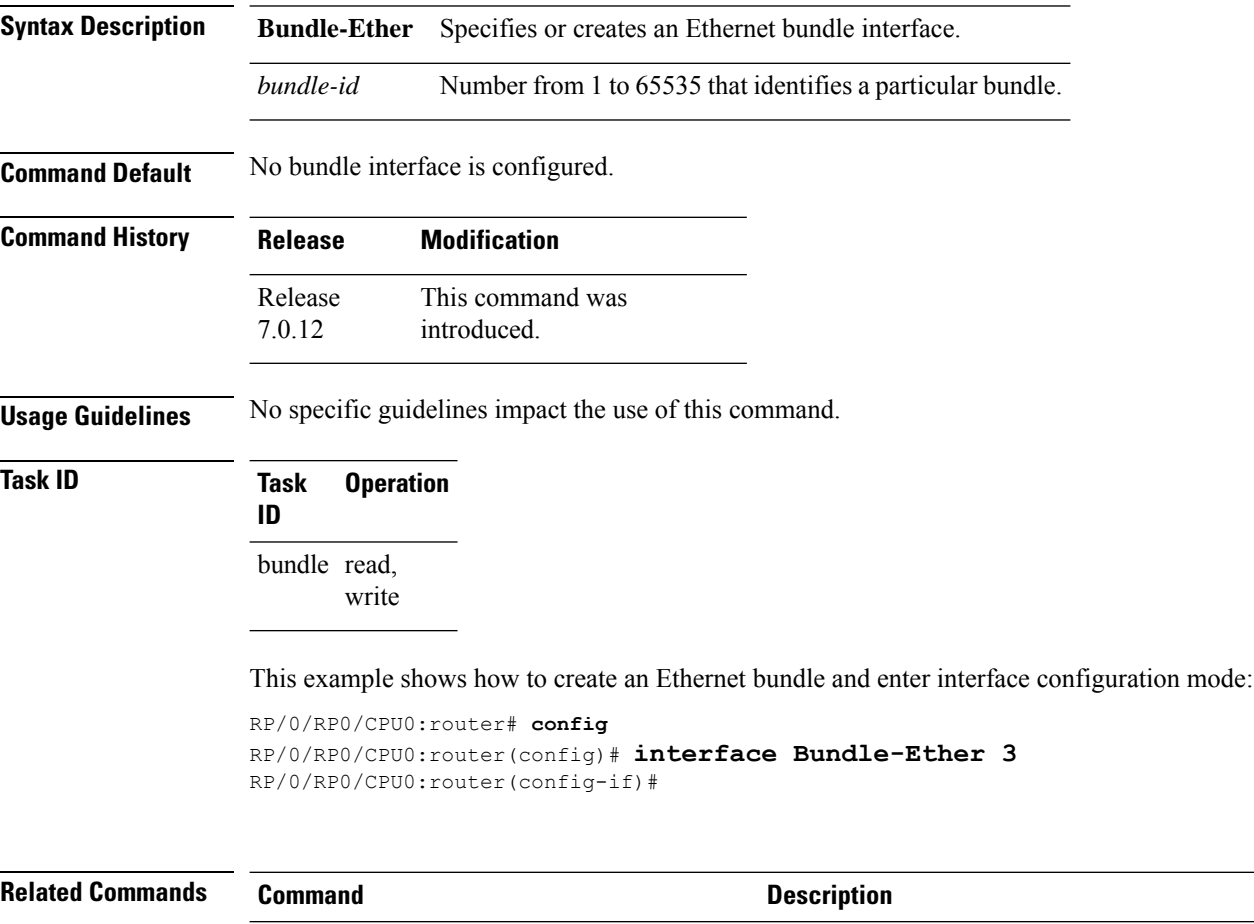

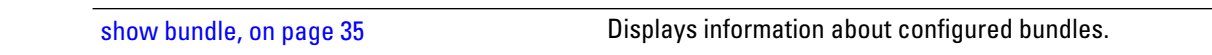

## <span id="page-20-0"></span>**lacp cisco enable**

To enable use of Cisco-specific TLVs in addition to standard TLVs for negotiating and exchanging LACP information on link bundles, use the **lacp cisco enable** command in interface configuration mode. To return to the default, use the **no** form of the command.

**lacp cisco enable** [**link-order signaled**]

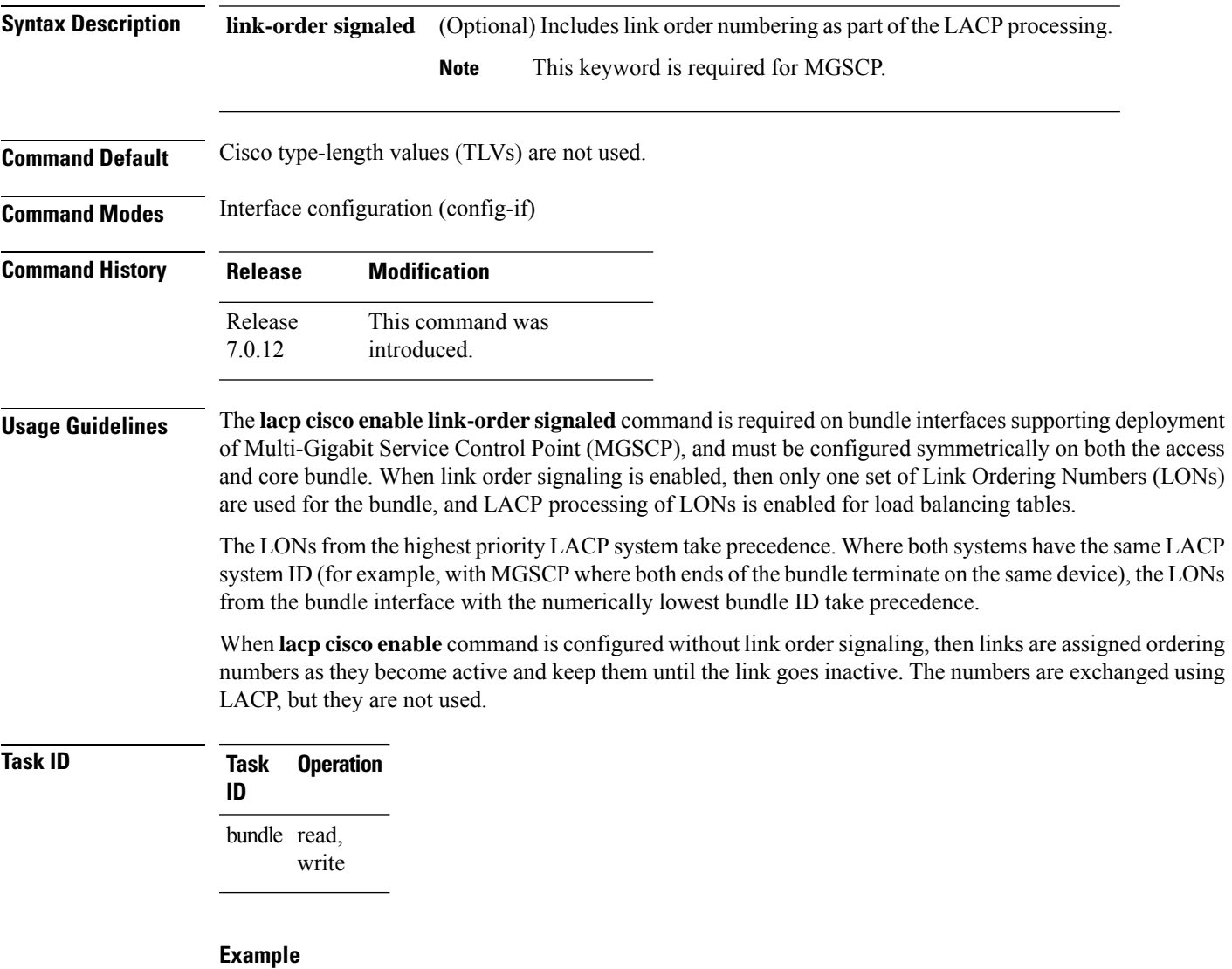

The following example enables the use of Cisco TLVs to include link order numbering as part of the LACP processing on this bundle:

I

RP/0/RP0/CPU0:router(config)# **interface Bundle-Ether 100** RP/0/RP0/CPU0:router(config-if)# **lacp cisco enable link-order signaled**

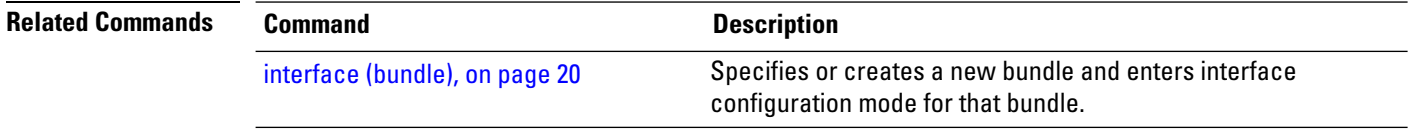

# <span id="page-22-0"></span>**lacp churn logging**

To configure the parameters for LACP churn detection, enter the **lacp churn loggin** command in interface configuration mode. To return to the default, use the **no** form of the command.

**lacp churn logging**{**actor** | **both** | **partner**}

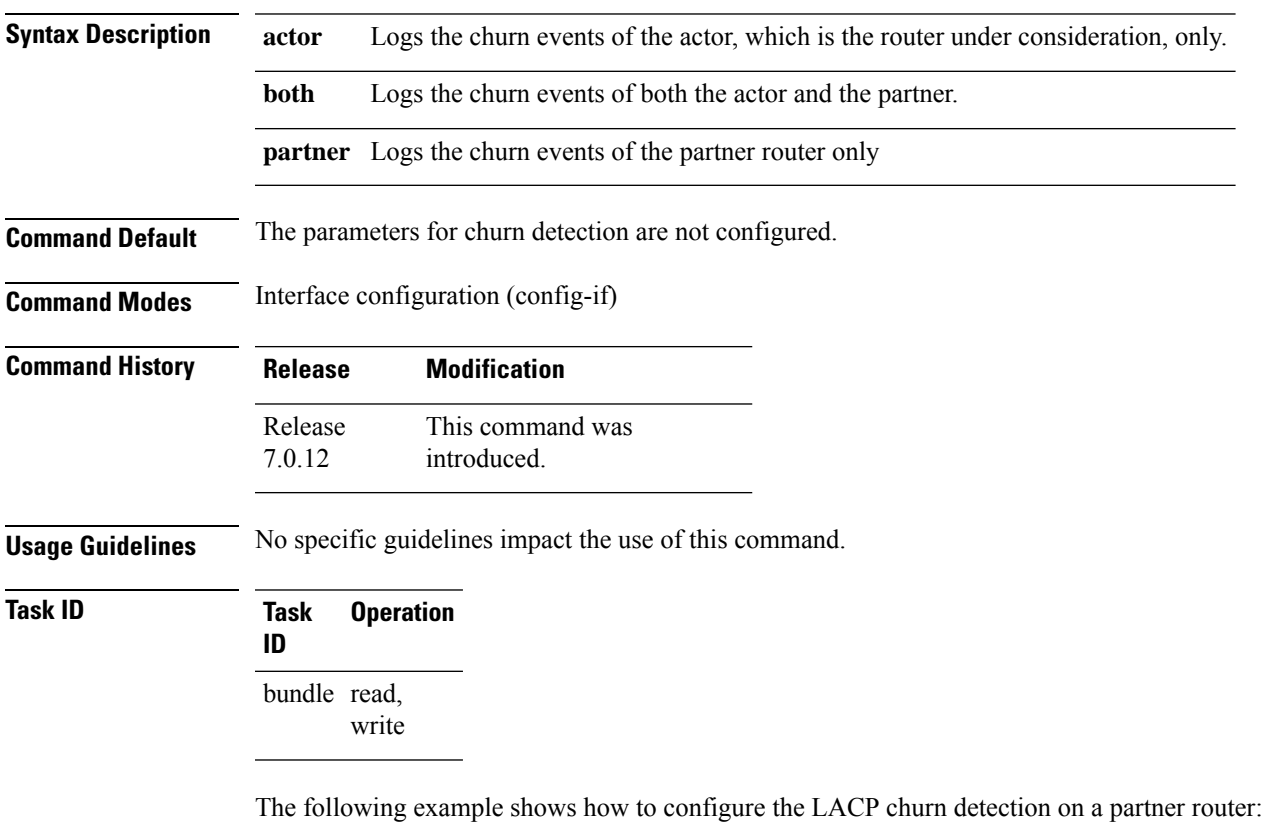

```
RP/0/# configure terminal
RP/0/(config)# interface Bundle-Ether 100
RP/0/(config-if)# lacp churn logging partner
```
The following example shows how to configure the LACP churn detection on both actor and partner routers:

RP/0/# **configure terminal** RP/0/(config)# **interface Bundle-Ether 100** RP/0/(config-if)# **lacp churn logging both**

### <span id="page-23-0"></span>**lacp collector-max-delay**

To configure the maximum period of wait time between sending of two subsequent Ethernet frames on a link, enter the **lacp collector-max-delay** command in interface configuration mode. To return to the default, use the **no** form of this command.

**lacp collector-max-delay** *delay-in-tens-of-microseconds*

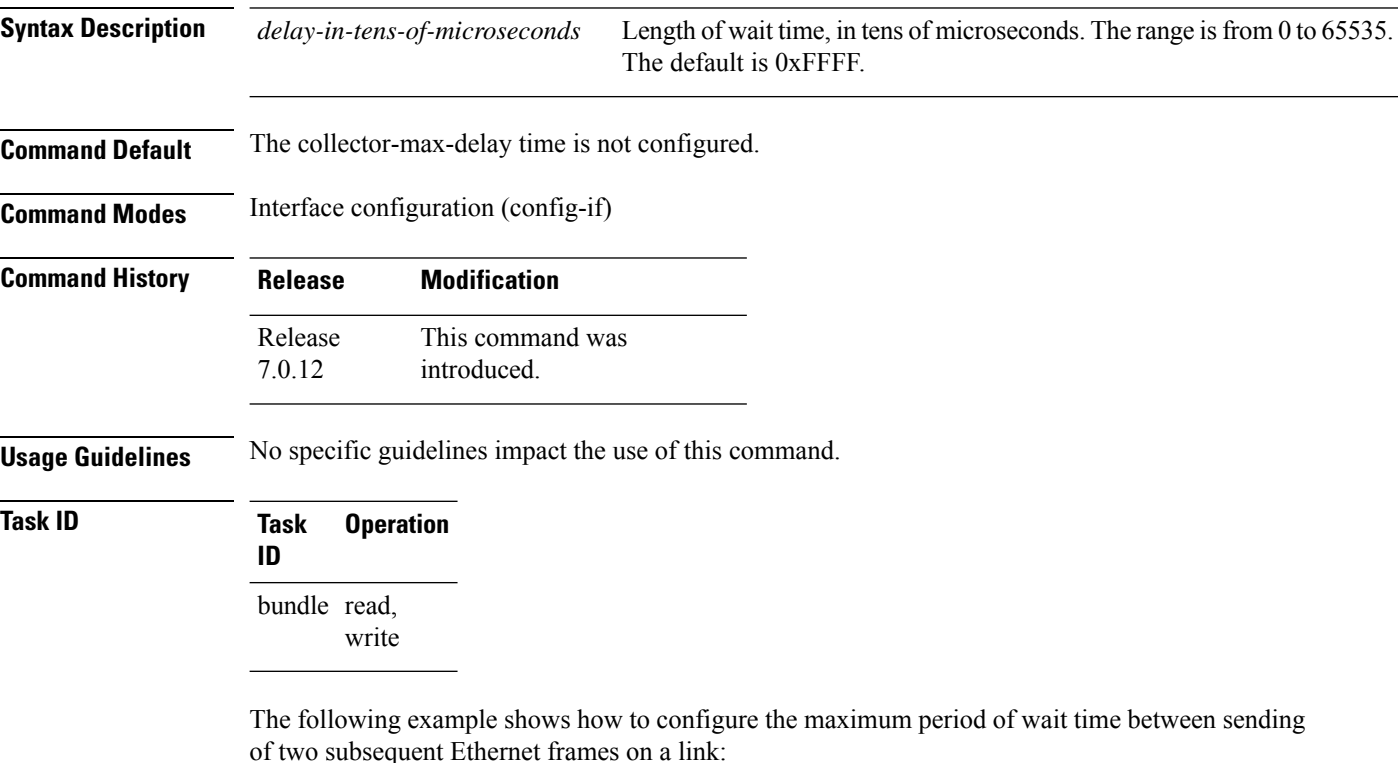

RP/0/(config)# **interface Bundle-Ether 100** RP/0/(config-if)# **lacp collector-max-delay 500**

### <span id="page-24-0"></span>**lacp packet-capture**

To capture LACP packets so that their information can be displayed by the **show lacp packet-capture** command, use the **lacp packet-capture** command in XR EXEC mode.

{**lacp packet-capture hundredgigabitethernet** *interface-path-id* | **tengige** *interface-path-id number-of-packets*}

To stop capturing LACP packets or to clear captured LACP packets, use the **lacp packet-capture stop** or **lacp packet-capture clear** command in EXEC mode.

{**lacp packet-capture** [**bundle-ether** *bundle-id*] [**hundredgigabitethernet** *interface-path-id*] [**tengige** *interface-path-id*] **clear** | **stop**}

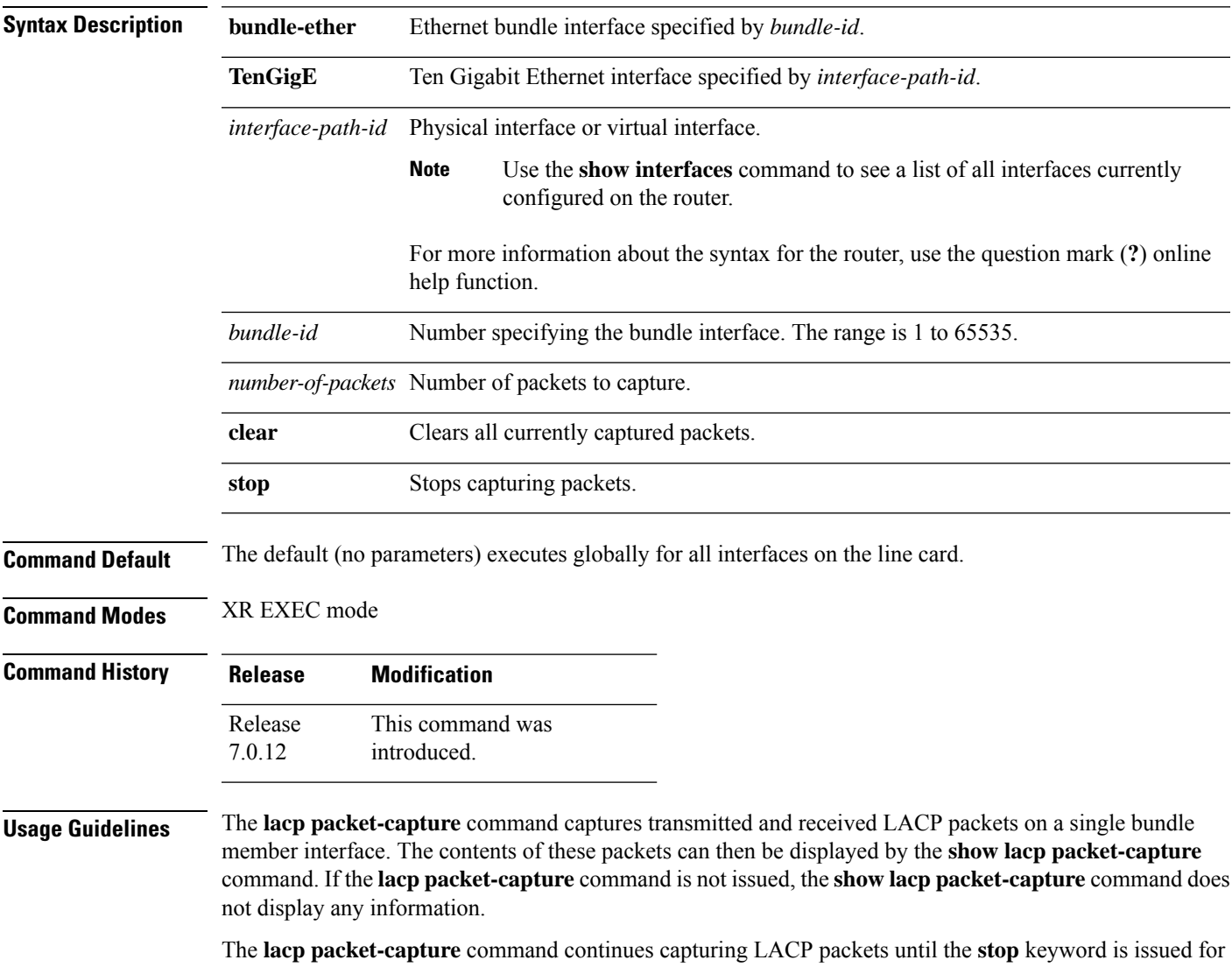

that port or that bundle. Captured packets are stored and continue to be displayed until the **clear** keyword is issued for that port or that bundle.

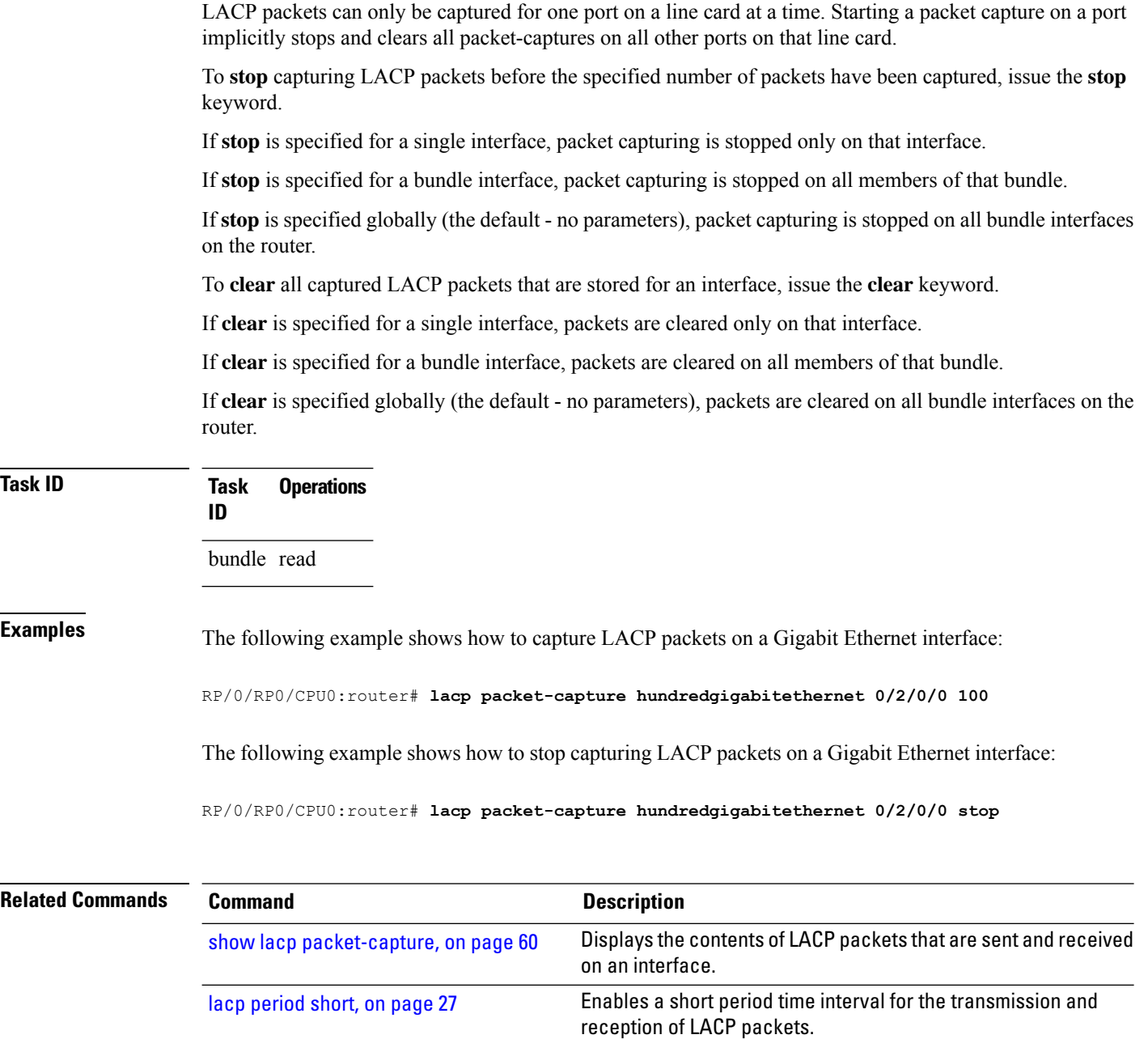

### <span id="page-26-0"></span>**lacp period short**

To enable a short period time interval for the transmission and reception of Link Aggregation ControlProtocol (LACP) packets, use the **lacpperiodshort** command in interface configuration mode. To return to the default short period, use the **no** form of this command.

**lacp period short** [**receive** *interval*] [**transmit** *interval*]

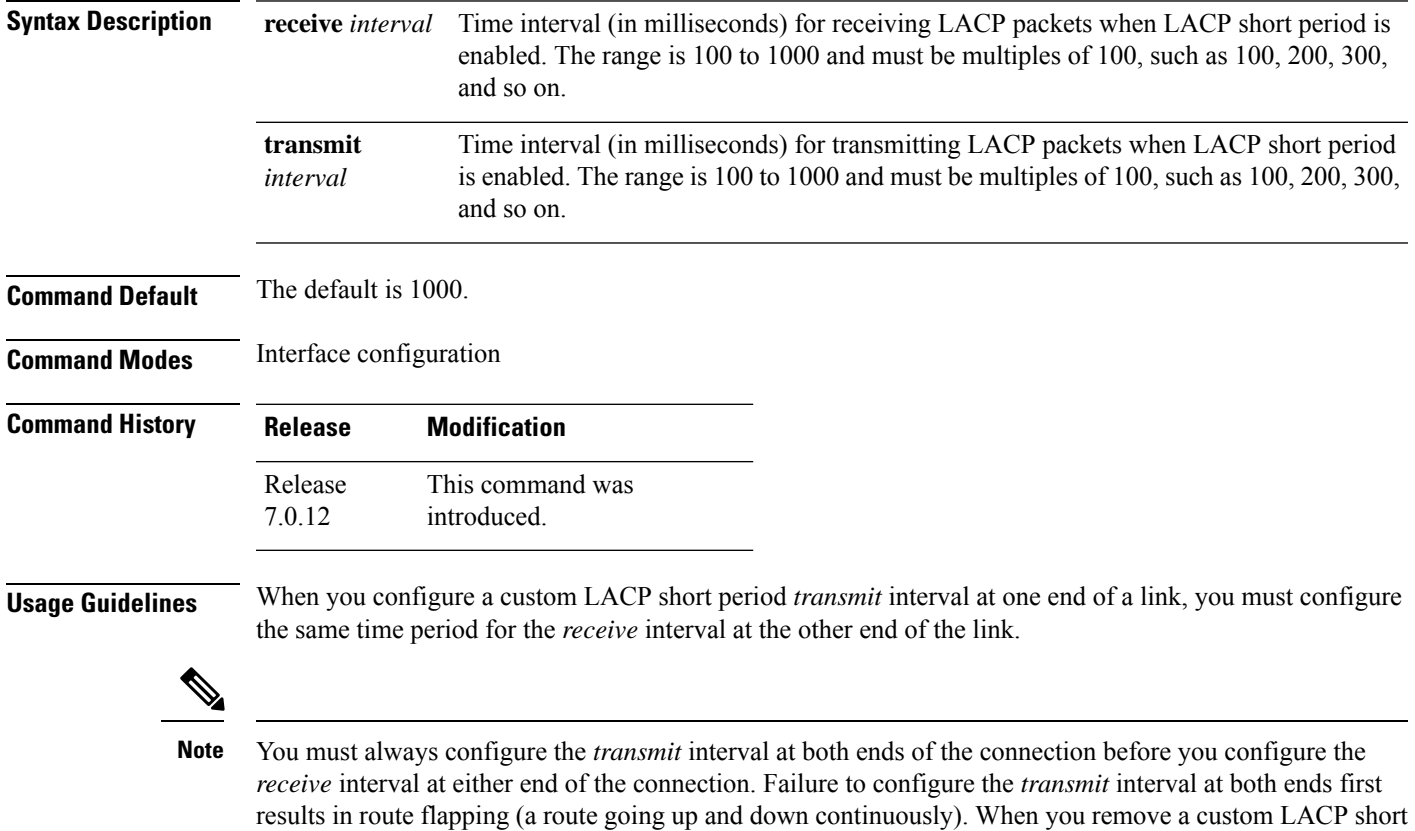

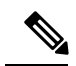

intervals.

**Note**

Starting with Cisco IOS XR Software Release 7.1.1, the lacp period short receive and lacp period short transmit commands are deprecated. Use the lacp period <*time in milliseconds*> command to configure LACP receive and transmit time. Before using this command, you must first execute lacp cisco enable command in the bundle interface mode. Without lacp cisco enable command, the members may still transmit at the standard interval of 1 second.

period, you must do it in reverse order. You must remove the *receive* intervals first and then the *transmit*

### **Task ID Task Operations ID**

bundle read, write

**Examples** The following example shows how to enable a default Link Aggregation Control Protocol (LACP) short period on a Gigabit Ethernet interface:

```
RP/0/RP0/CPU0:router# config
RP/0/RP0/CPU0:router(config)# interface hundredgigabitethernet 0/1/0/0
RP/0/RP0/CPU0:router(config-if)# lacp period short
RP/0/RP0/CPU0:router(config-if)# commit
```
The following example shows how to configure custom Link Aggregation Control Protocol (LACP) short period transmit and receive intervals at both ends of a connection:

#### **Router A**

```
RP/0/RP0/CPU0:router# config
RP/0/RP0/CPU0:router(config)# interface hundredgigabitethernet 0/1/0/0
RP/0/RP0/CPU0:router(config-if)# lacp period short
RP/0/RP0/CPU0:router(config-if)# commit
```
#### **Router B**

```
RP/0/RP0/CPU0:router# config
RP/0/RP0/CPU0:router(config)# interface hundredgigabitethernet 0/1/0/0
RP/0/RP0/CPU0:router(config-if)# lacp period short
RP/0/RP0/CPU0:router(config-if)# commit
```
#### **Router A**

```
RP/0/RP0/CPU0:router# config
RP/0/RP0/CPU0:router(config)# interface hundredgigabitethernet 0/1/0/0
RP/0/RP0/CPU0:router(config-if)# lacp period short transmit 500
RP/0/RP0/CPU0:router(config-if)# commit
```
#### **Router B**

```
RP/0/RP0/CPU0:router# config
RP/0/RP0/CPU0:router(config)# interface hundredgigabitethernet 0/1/0/0
RP/0/RP0/CPU0:router(config-if)# lacp period short transmit 500
RP/0/RP0/CPU0:router(config-if)# commit
```
#### **Router A**

```
RP/0/RP0/CPU0:router# config
RP/0/RP0/CPU0:router(config)# interface hundredgigabitethernet 0/1/0/0
RP/0/RP0/CPU0:router(config-if)# lacp period short receive 500
RP/0/RP0/CPU0:router(config-if)# commit
```
#### **Router B**

```
RP/0/RP0/CPU0:router# config
RP/0/RP0/CPU0:router(config)# interface hundredgigabitethernet 0/1/0/0
RP/0/RP0/CPU0:router(config-if)# lacp period short receive 500
RP/0/RP0/CPU0:router(config-if)# commit
```
#### **Related Commands**

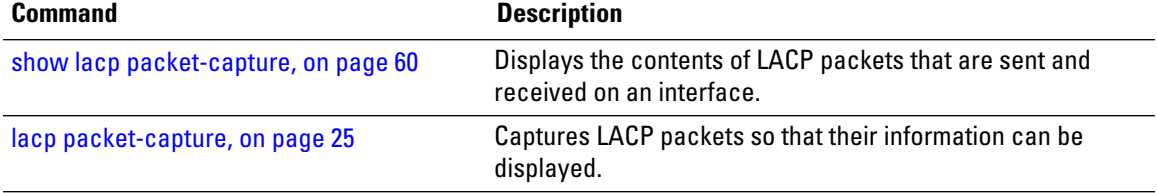

### <span id="page-29-0"></span>**lacp system priority**

To configure the priority for the current system, enter the **lacp system priority** command in XR Config mode mode. To return to the default LACP system priority value, use the **no** form of this command.

**lacp system priority** *priority*

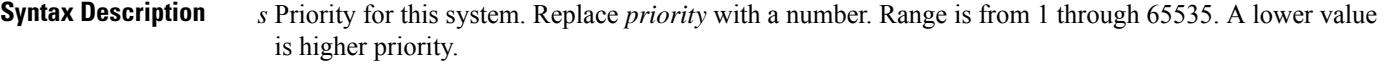

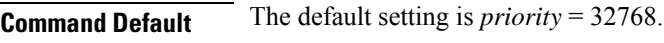

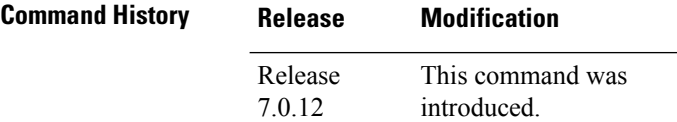

### **Usage Guidelines** The system priority value forms part of the LACP system ID, which is transmitted within each LACP packet. The system ID, port ID and key combine to uniquely define a port within a LACP system.

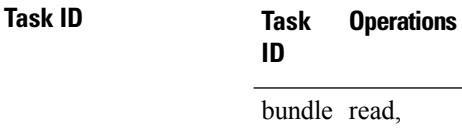

write

**Examples** The following example shows how to configure an LACP priority of 100 on a router:

RP/0/RP0/CPU0:router(config)# **lacp system priority 100**

The following example shows how to configure an LACP priority of 10 and MAC address on the Bundle-Ether interface:

RP/0/RP0/CPU0:router# **configure** RP/0/RP0/CPU0:router(config)# **interface Bundle-Ether 1** RP/0/RP0/CPU0:router(config-if)# **lacp system priority 10** RP/0/RP0/CPU0:router(config-if)# **lacp system mac 00c1.4c00.bd15** RP/0/RP0/CPU0:router(config-if)# **commit**

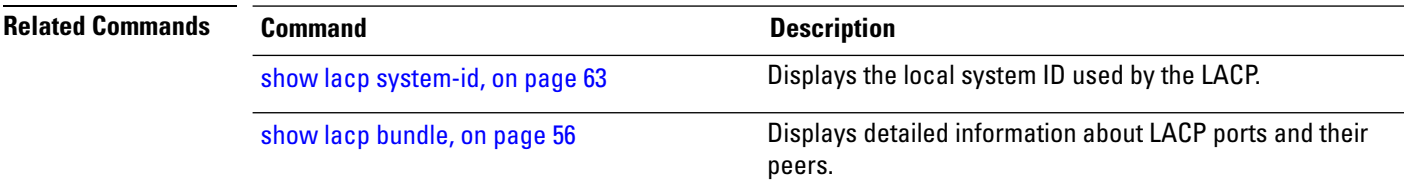

### <span id="page-30-0"></span>**mlacp switchback**

To force a switchback to the local mlacp device for a specified bundle, use the **mlacp switchback** command in the XR EXEC mode .

**mlacp switchback interface** *interface-path-id* [ **at** |**in** | **no prompt** ]

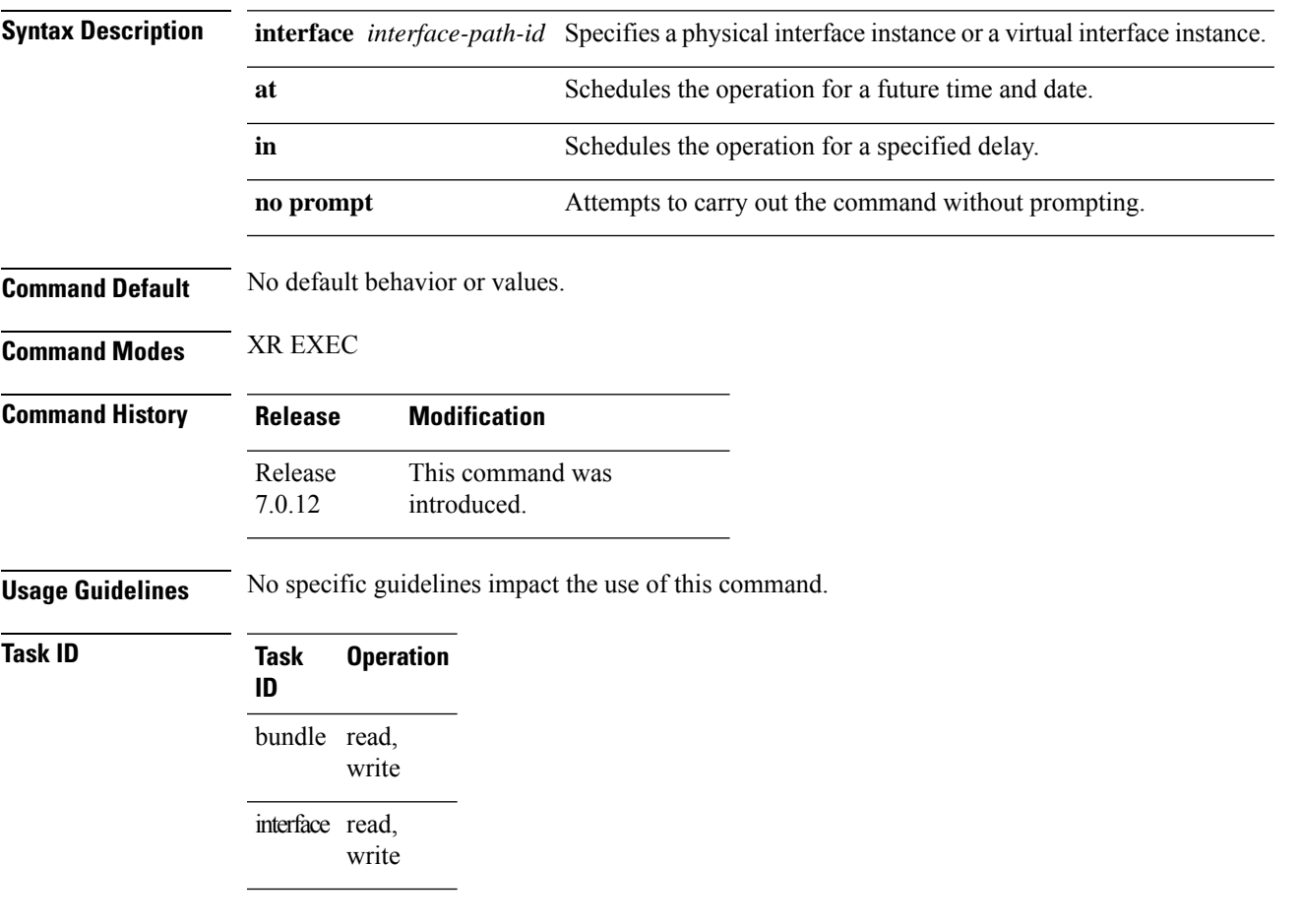

### **Example**

The following example shows how to schedule the operation at a specified time and date on a bundle-ether interface:

RP/0/RP0/CPU0:router#**mlacp switchback bundle-ether 20 at march 21 08:30:10**

### <span id="page-31-0"></span>**mlacp reset priority**

To reset operational priorities of mlacp members to their configured mLACP prorities, use the **mlacp reset priority** command in XR EXEC mode .

**mlacp reset priority bundle-ether** *interface-path-id*

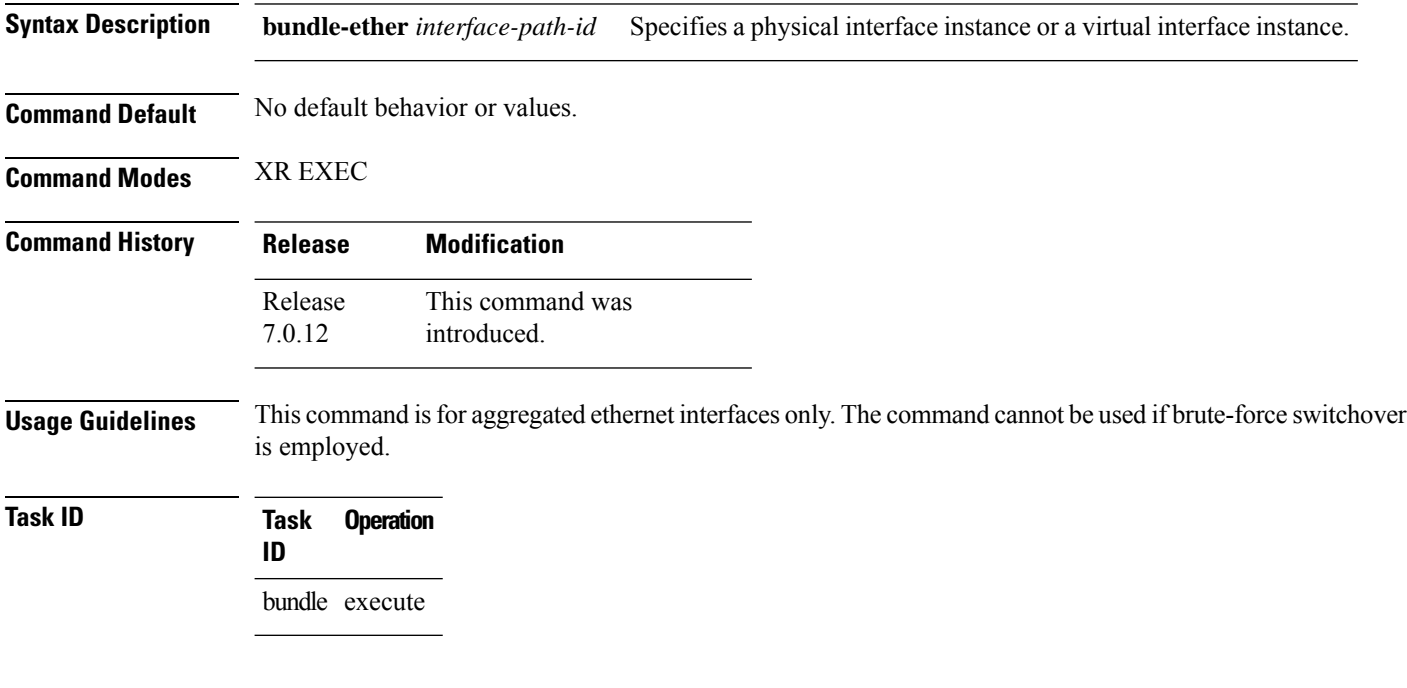

### **Example**

The following example shows how to use the **mlacp reset priority** command:

RP/0/RP0/CPU0:router #**mlacp reset priority bundle-ether 10**

# <span id="page-32-0"></span>**mlacp switchover maximize**

To set the maximum number of links or bandwidth in the bundle, use the **mlacp switchover maximize** command in the bundle interface configuration mode.

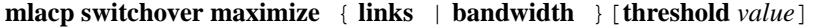

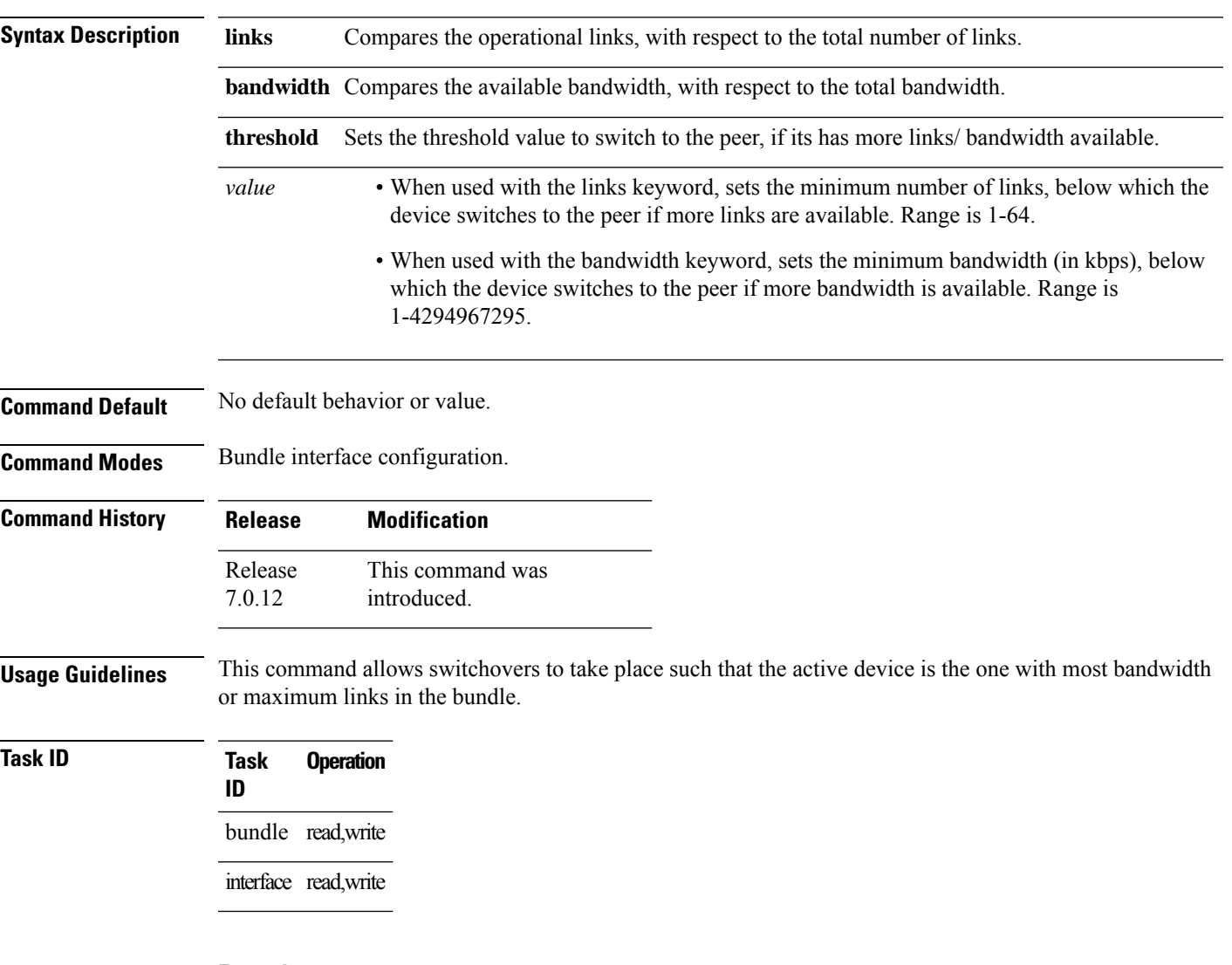

### **Example**

The following example shows how to maximize the links:

RP/0/RP0/CPU0:router(config-if)#**interface bundle-ether 10 mlacp switchover maximize links threshold 20**

### <span id="page-33-0"></span>**mlacp switchover type**

To specify a non-defaultswitchover method , use the **mlacpswitchover type**command in the bundle interface configuration mode.

**mlacp switchover type** [ **brute-force** | **revertive** ]

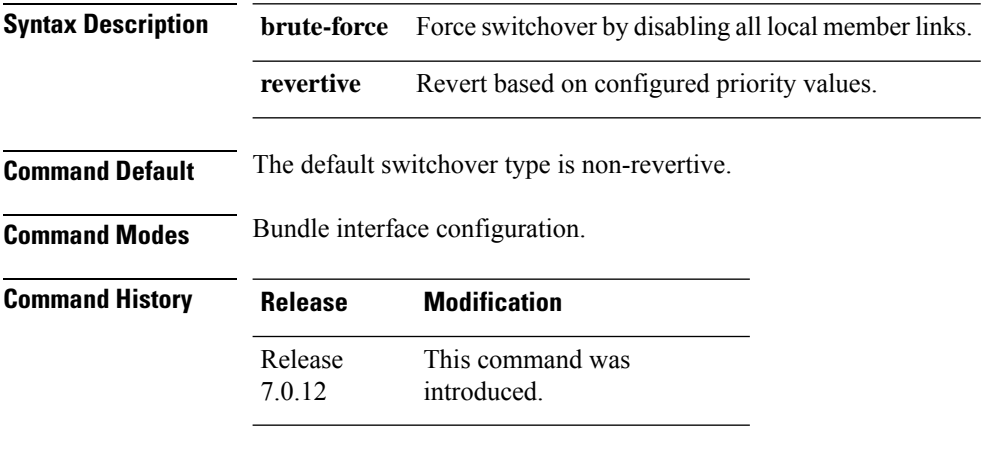

**Usage Guidelines** The **brute-force** and **revertive** options are mutually exclusive, and the value must match on the bundle on both POAs. They determine whether the dynamic priority management or brute force mechanism is used, and whether the behavior is revertive or non-revertive.

**Task ID Task ID Operation**

interface read, write

#### **Example**

The following example shows how to force a switchover by disabling all local member links on an bundle-ether interface:

RP/0/RP0/CPU0:router(config-if)#**mlacp switchover type brute-force**

### <span id="page-34-0"></span>**show bundle**

To display information about all bundles or a specific bundle of a particular type, use the **show bundle** command in EXEC mode.

**show bundle** [**Bundle-Ether** *bundle-id*]

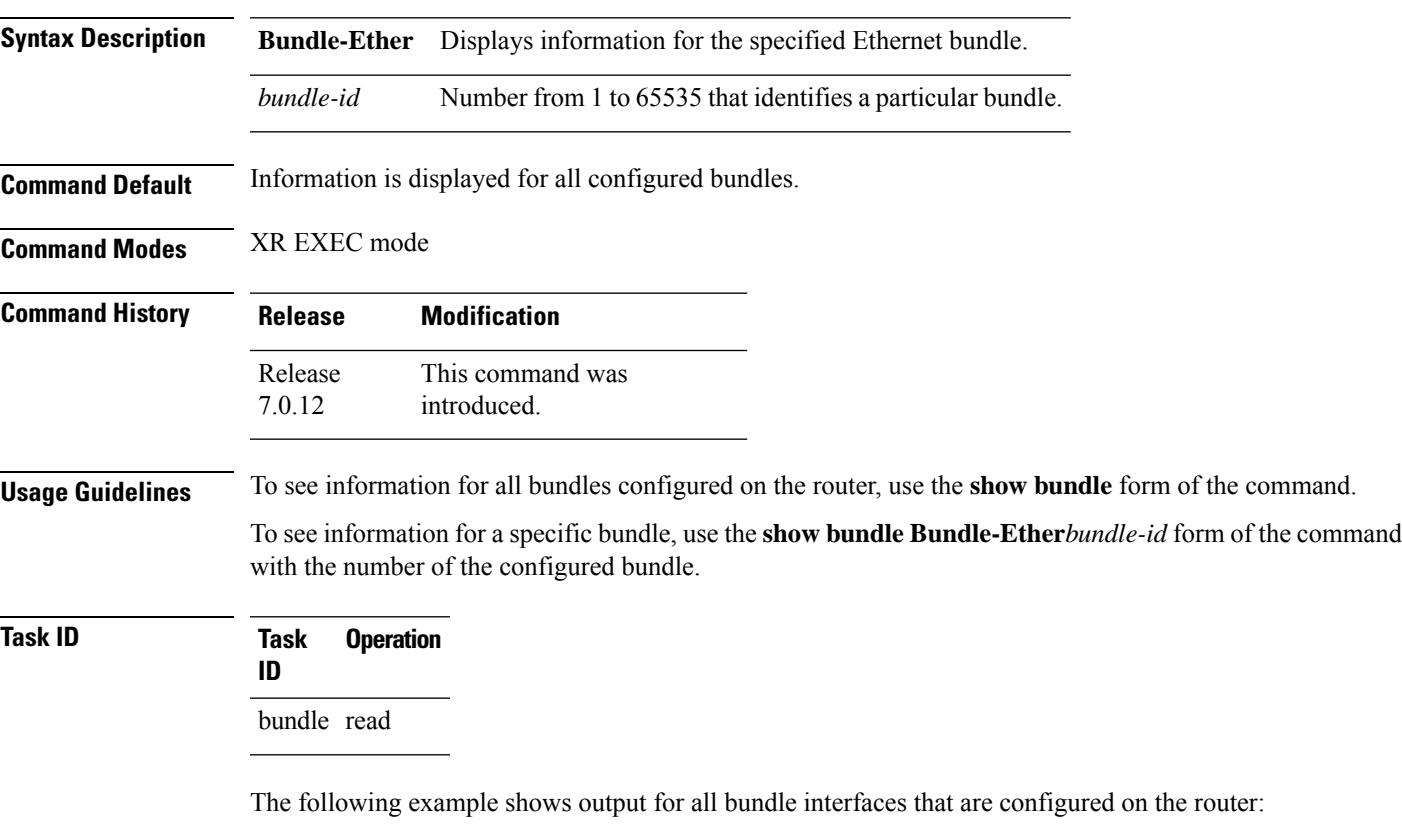

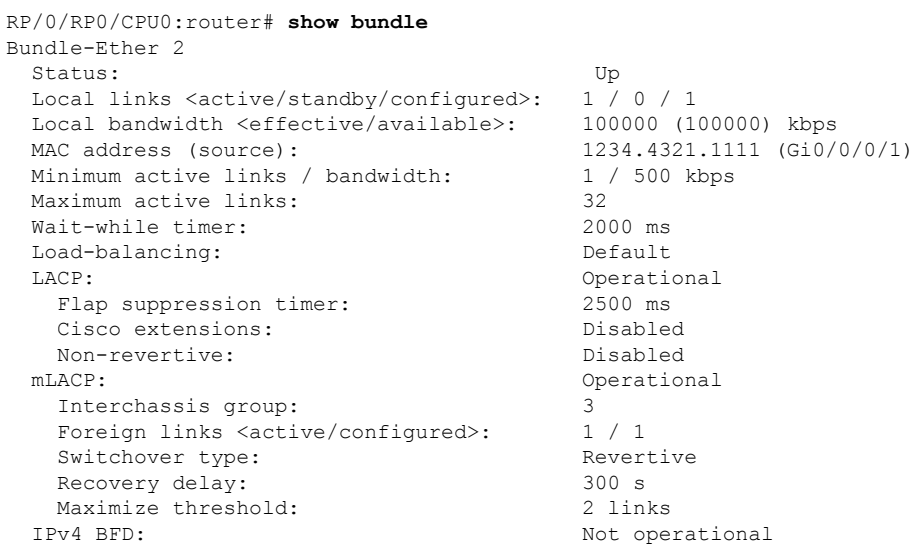

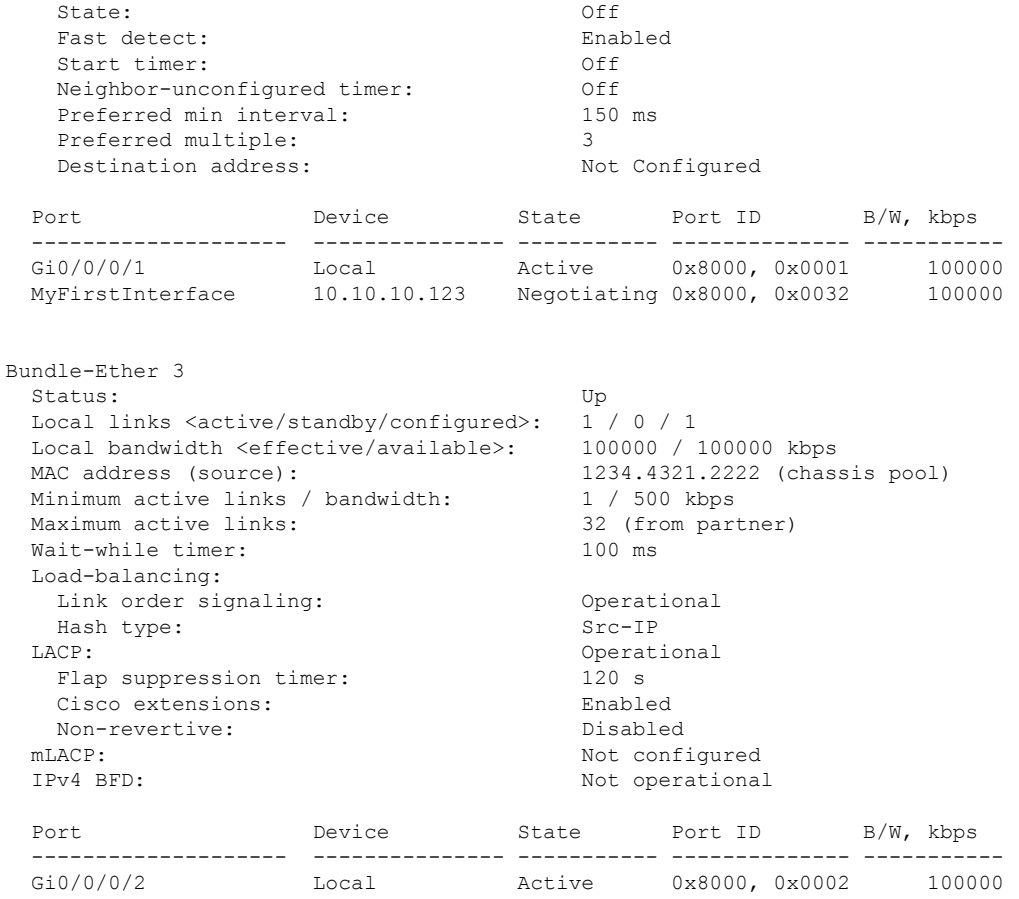

### **Table 2: show bundle Field Descriptions**

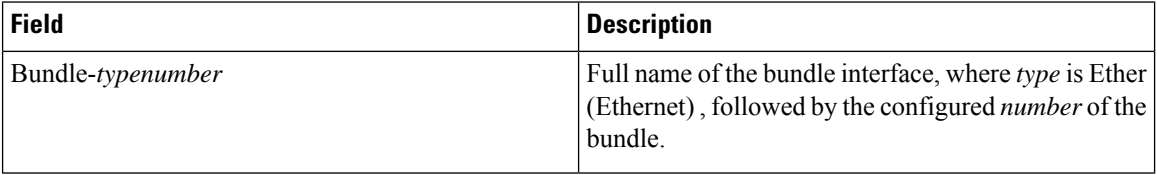

I

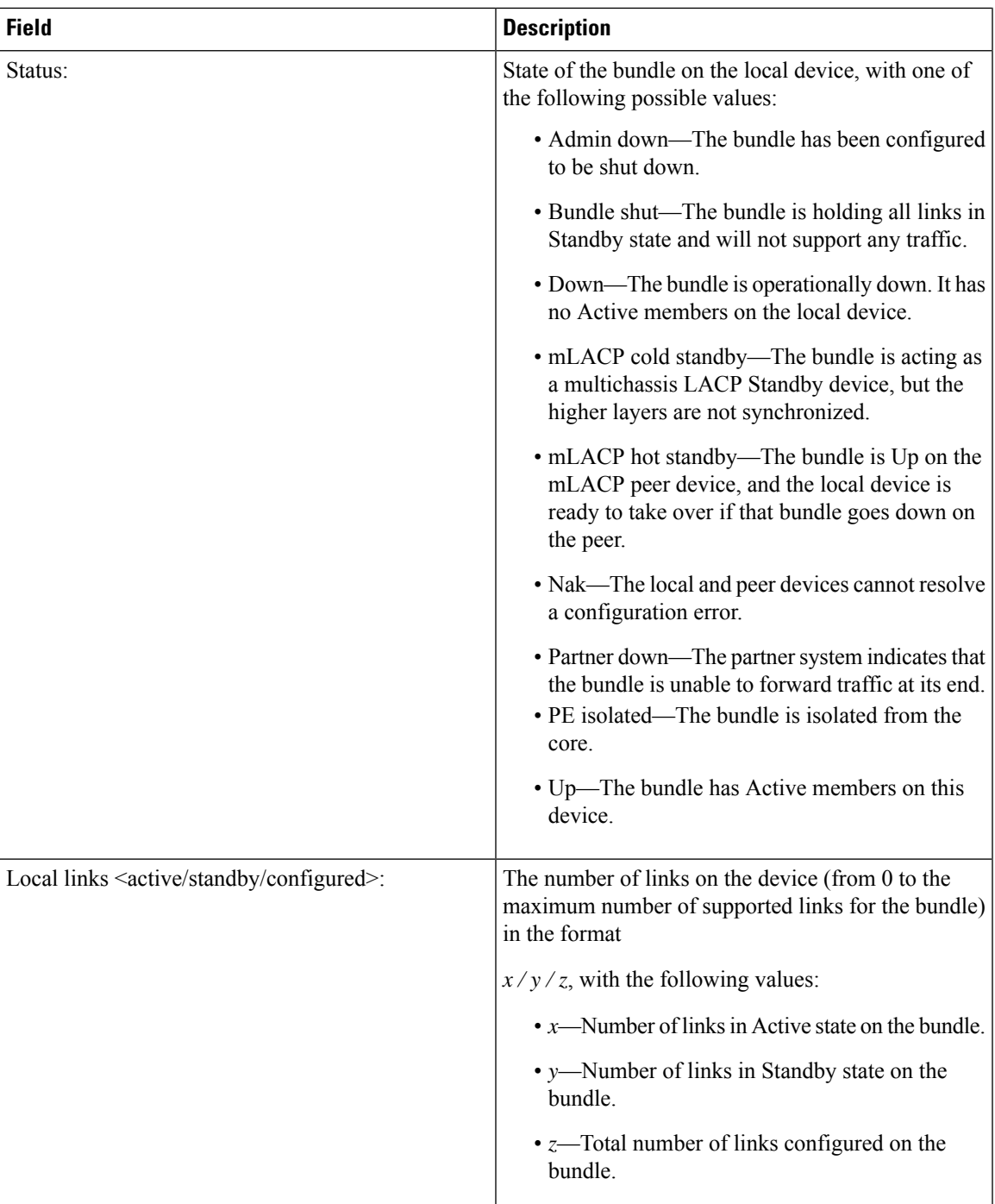

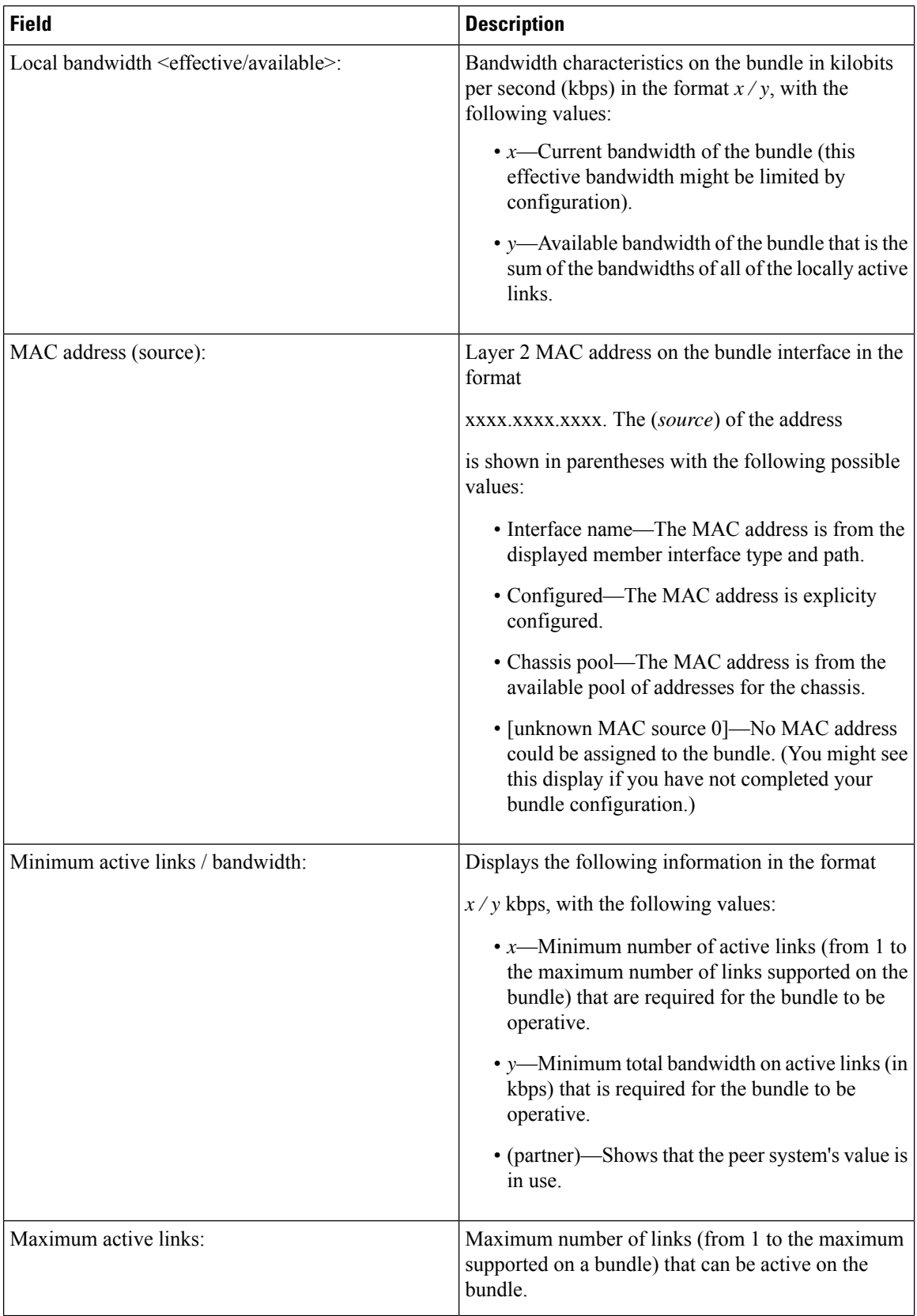

 $\mathbf{l}$ 

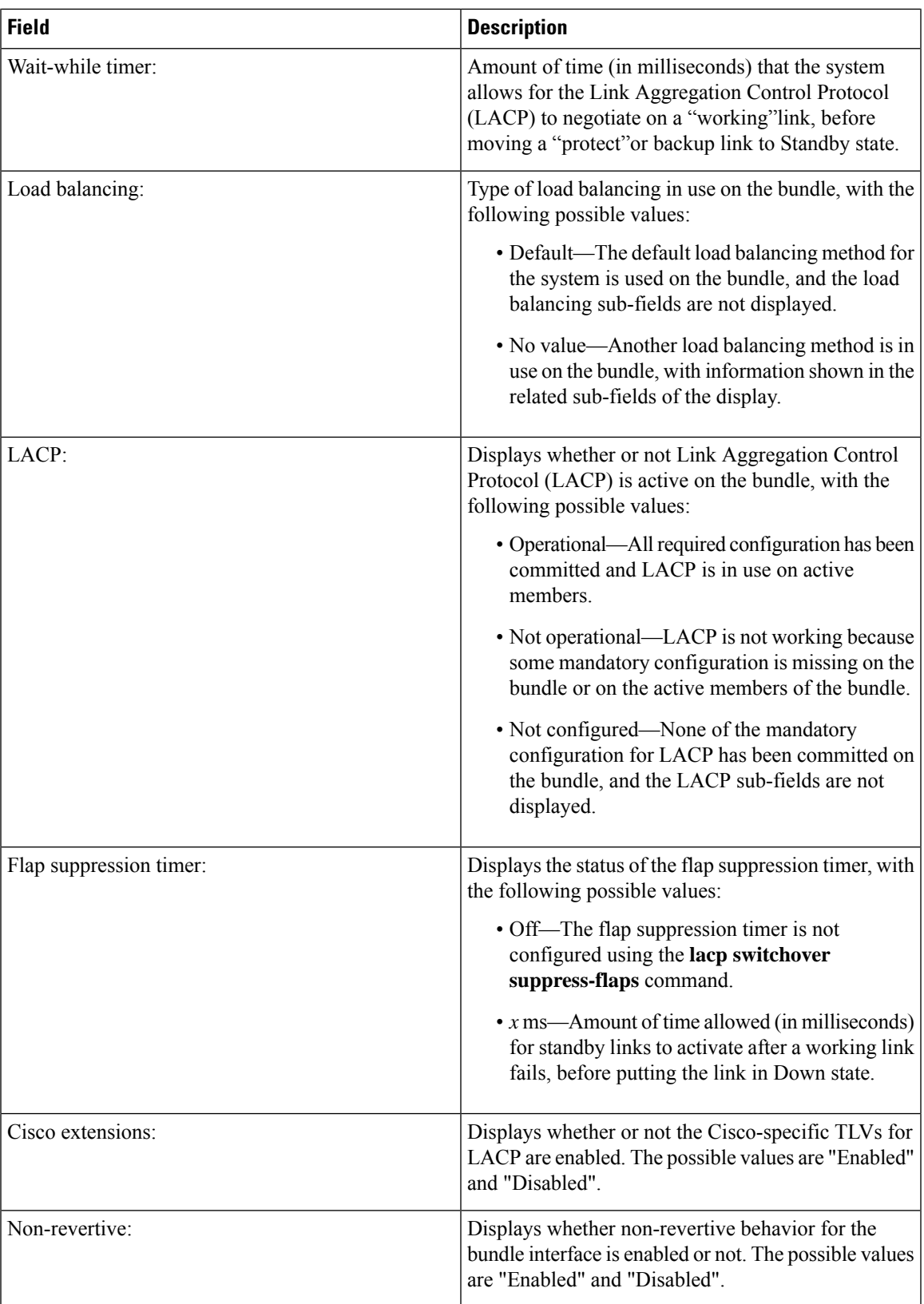

 $\mathbf{l}$ 

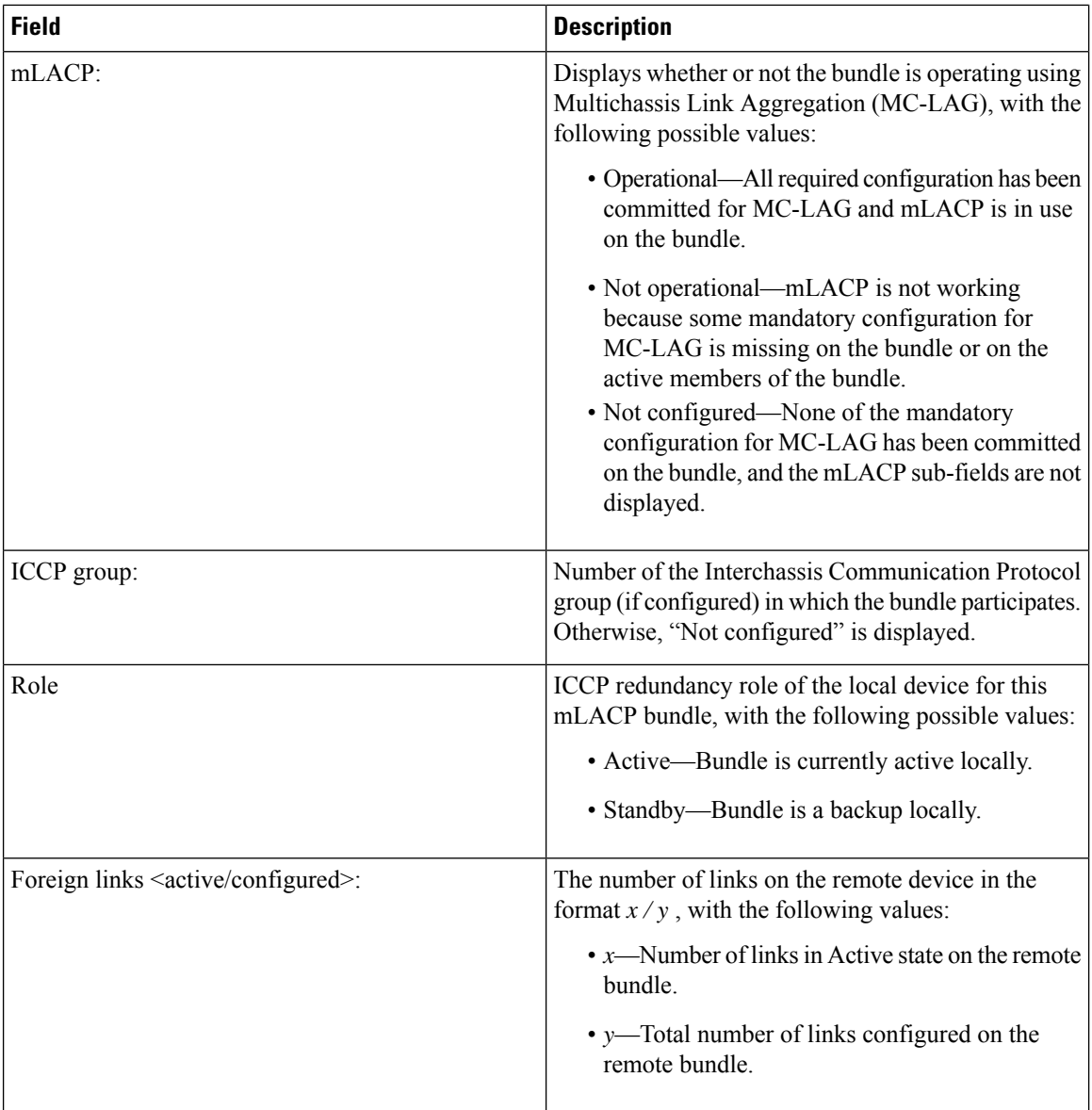

I

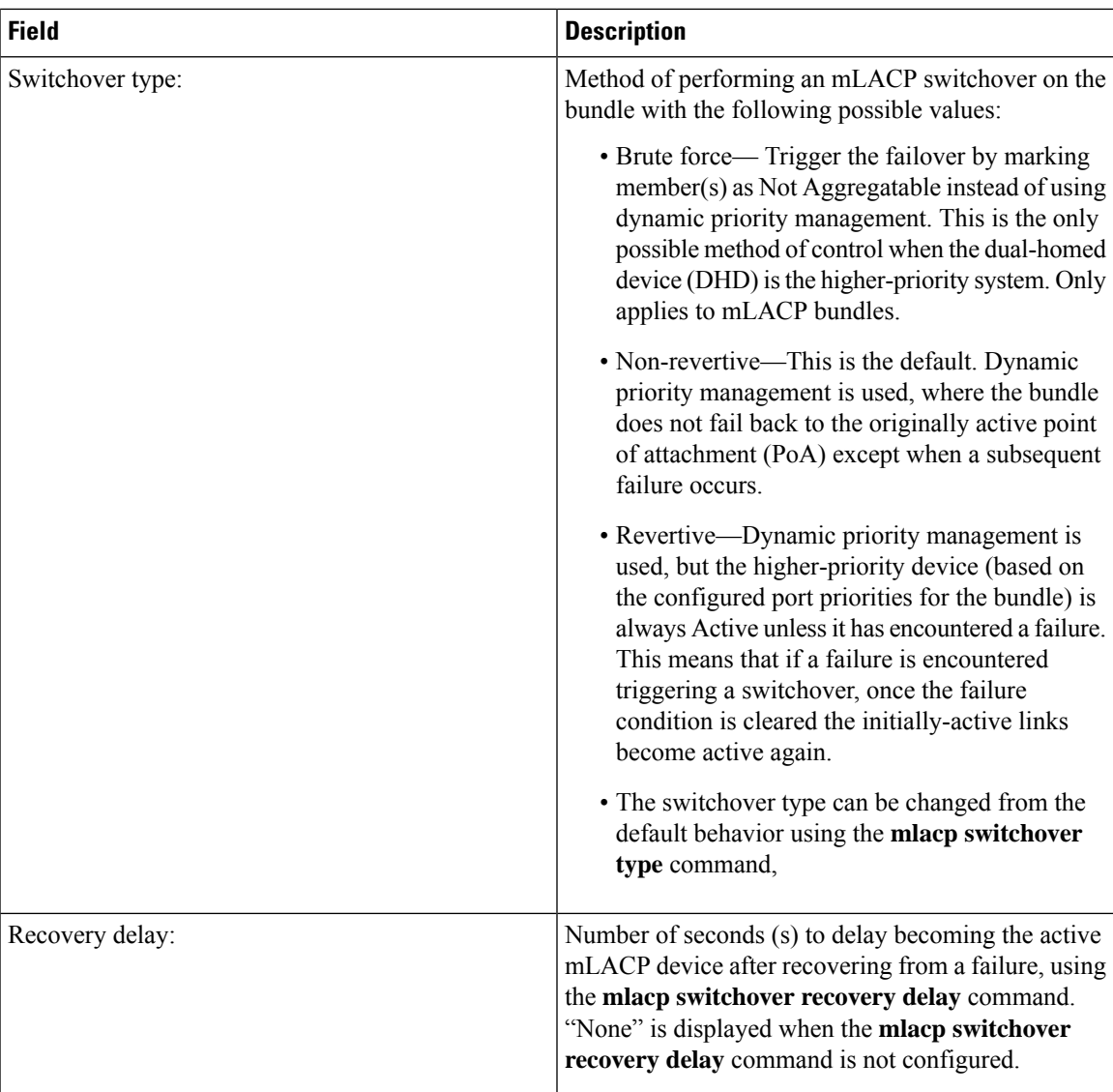

I

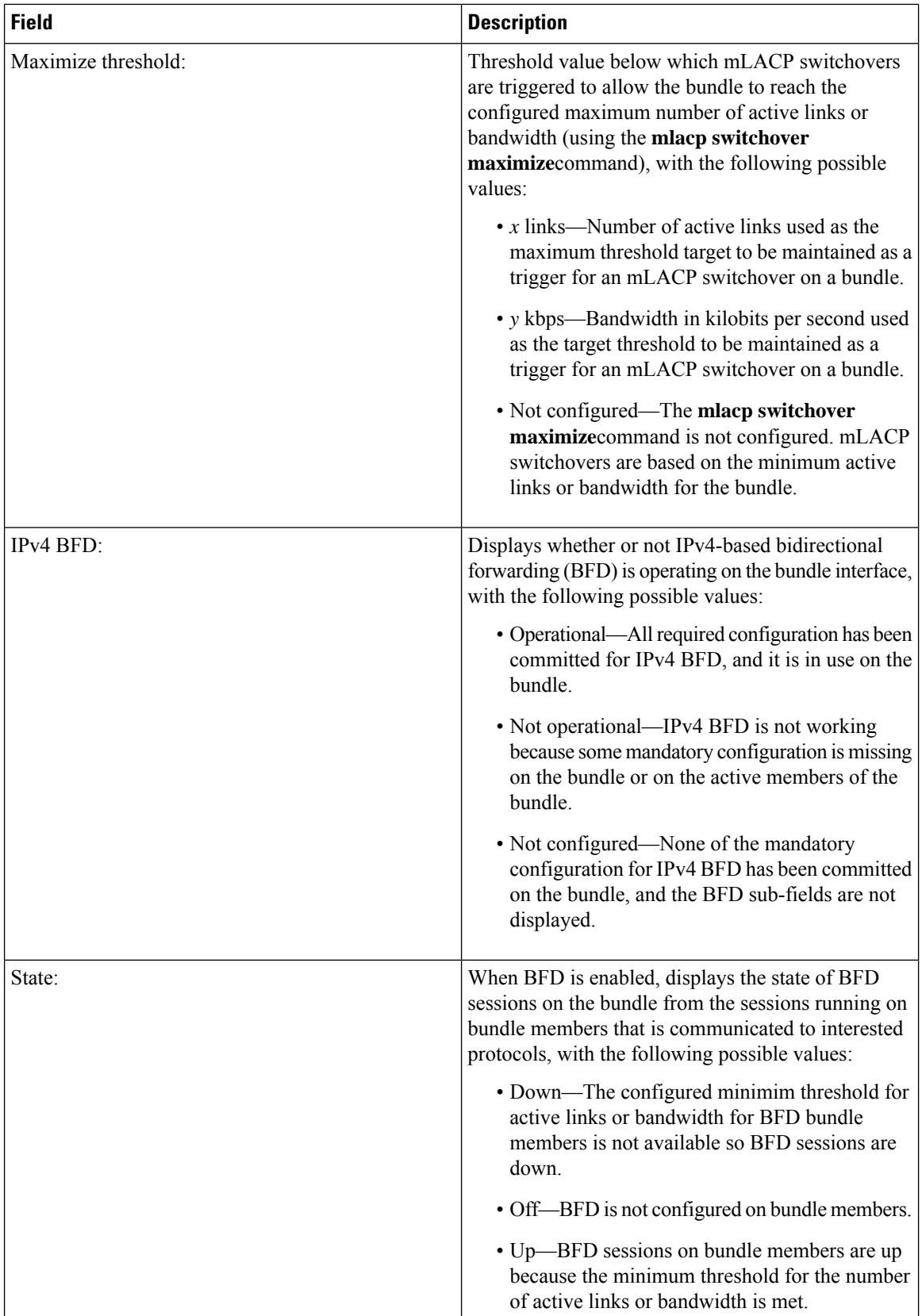

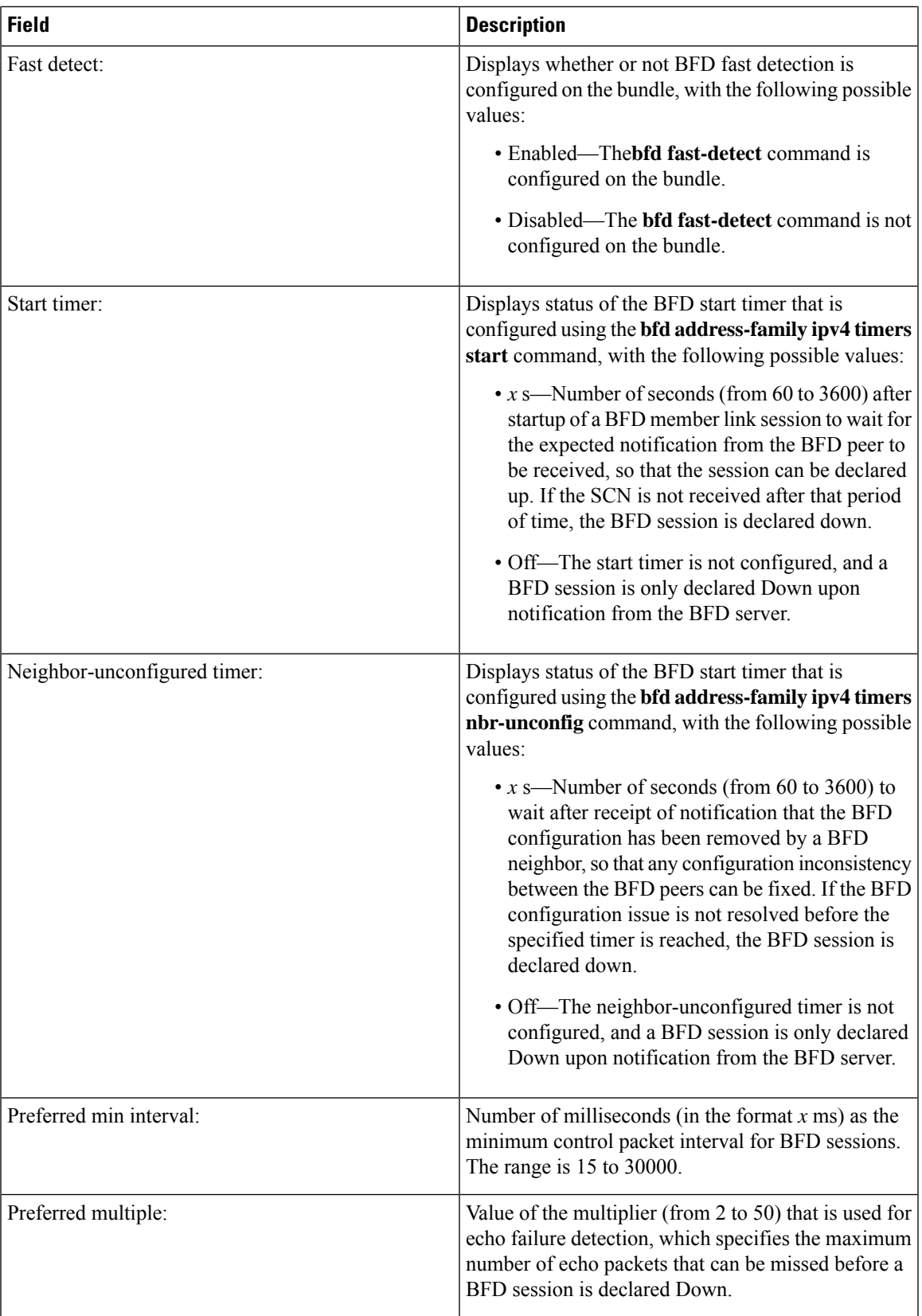

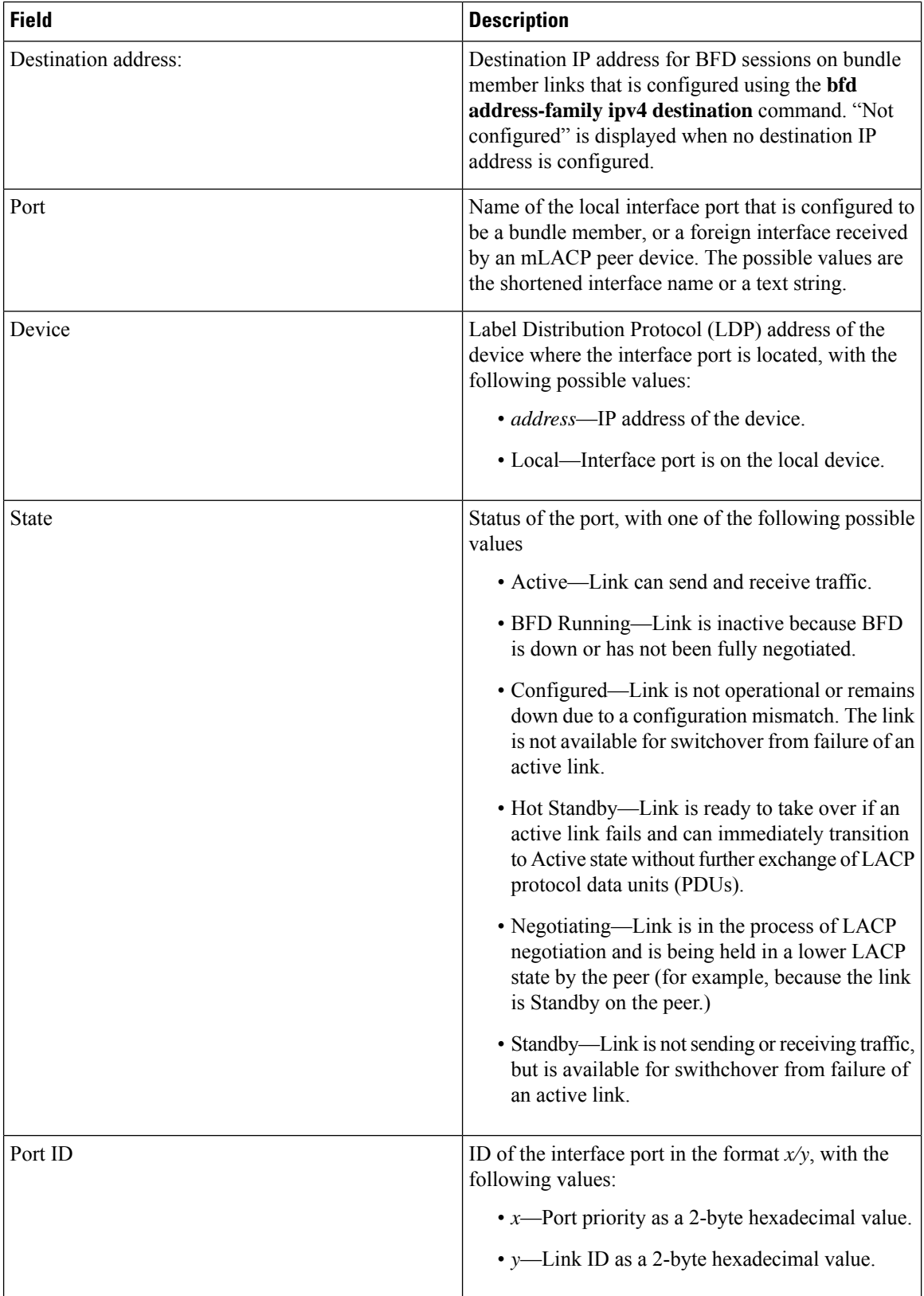

ı

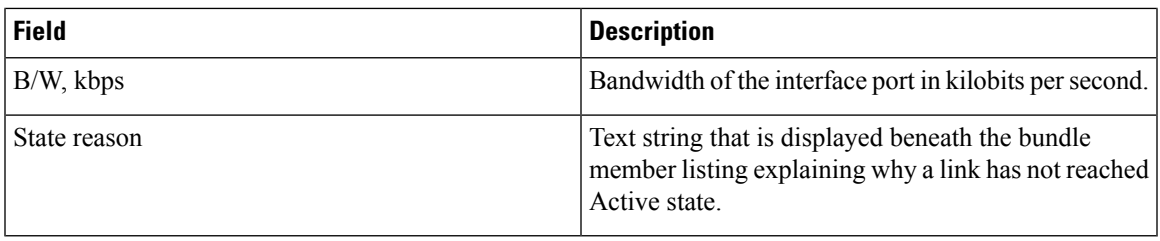

#### **Table 3: State Reasons**

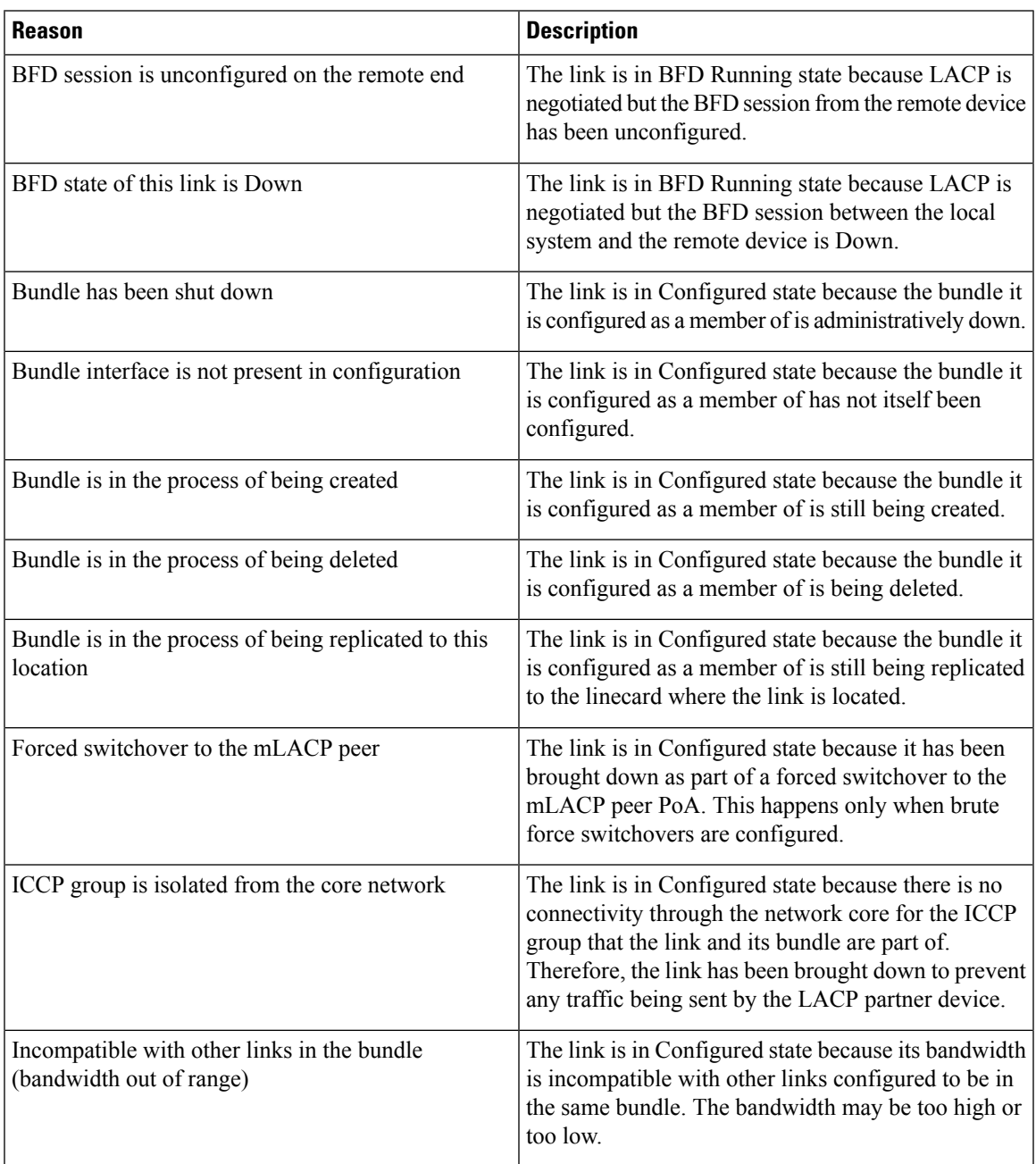

I

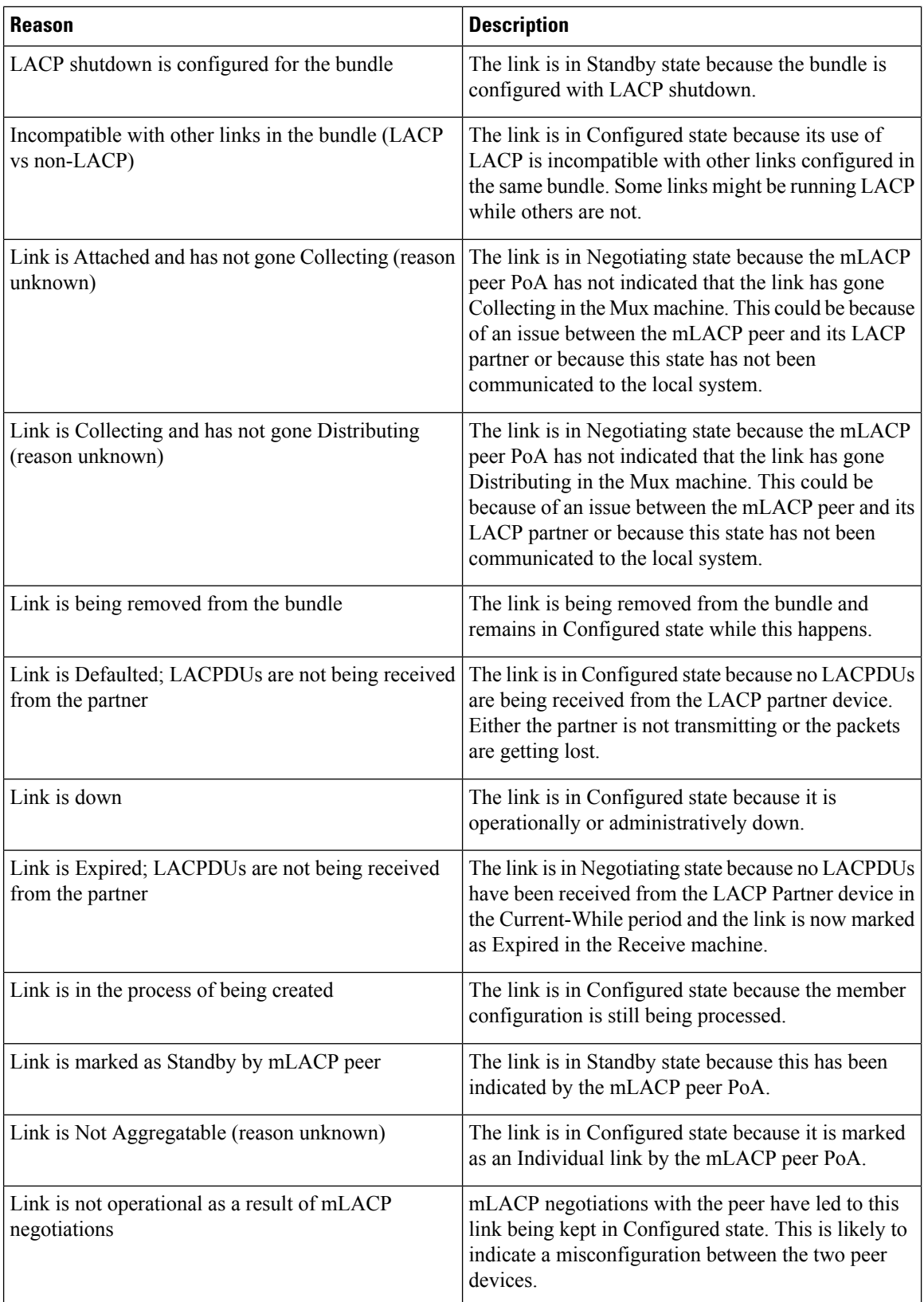

 $\mathbf l$ 

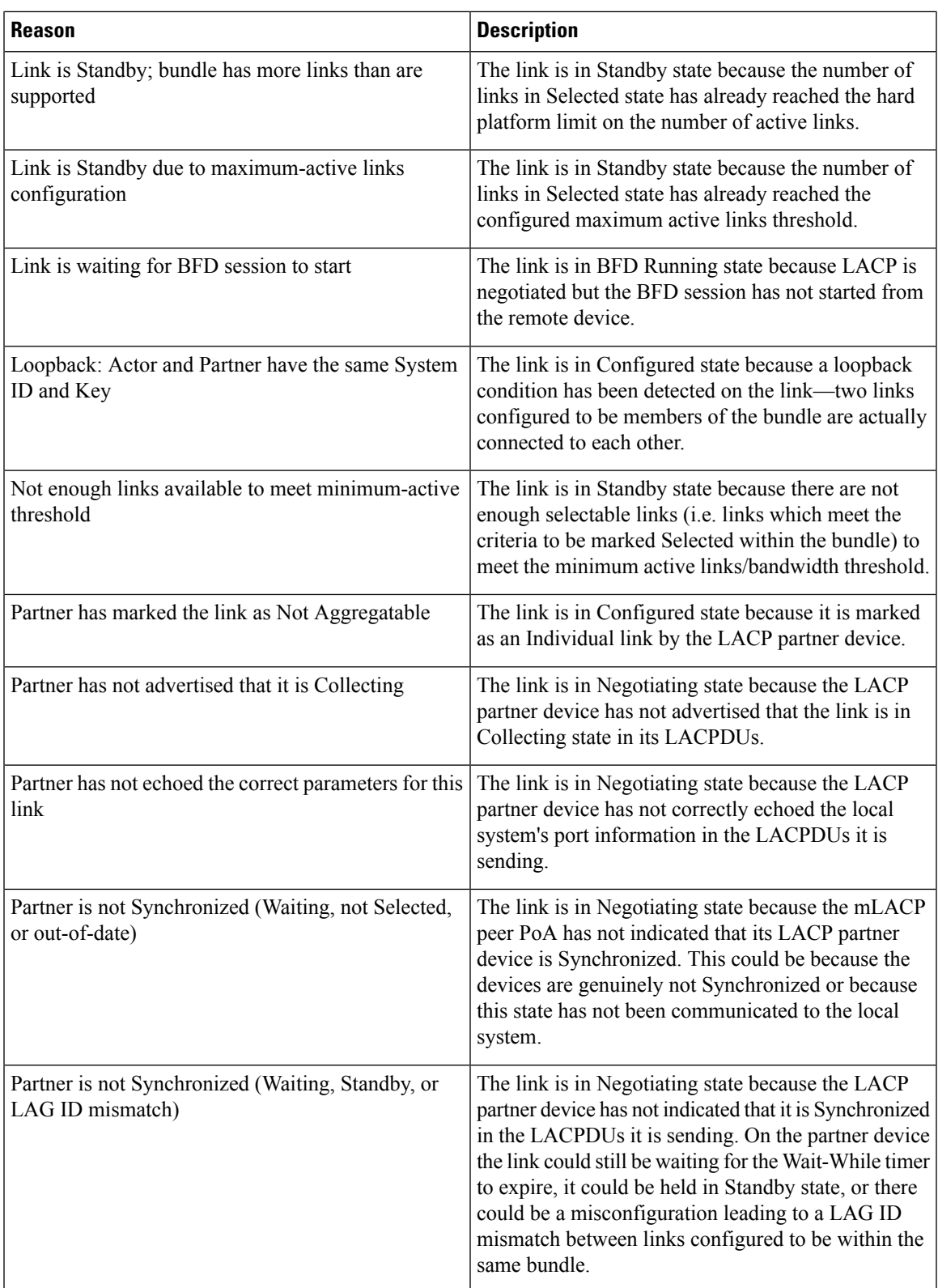

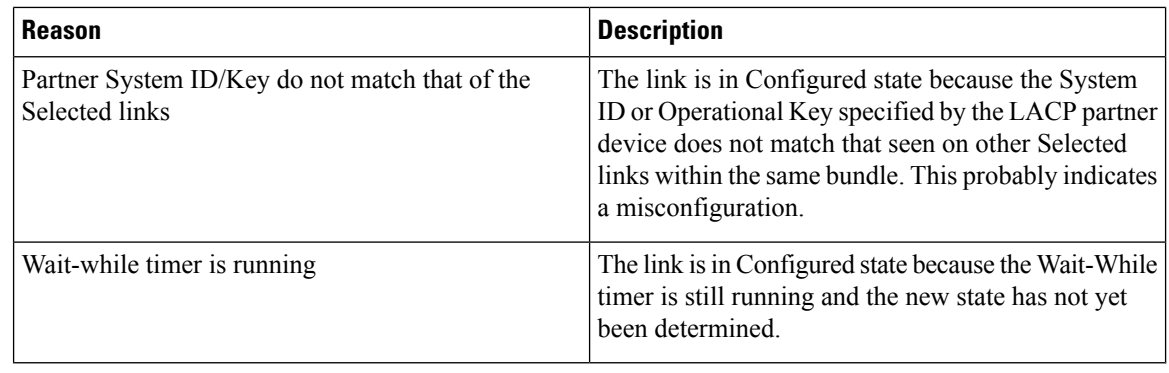

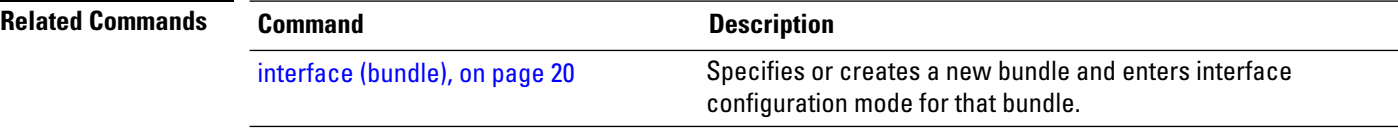

### <span id="page-48-0"></span>**show bundle brief**

To display summary information about all configured bundles, use the **show bundlebrief** command in EXEC mode.

#### **show bundle brief**

**Syntax Description** This command has no keywords or arguments.

**Command Default** Information for all configured bundles is displayed.

**Command Modes** XR EXEC mode

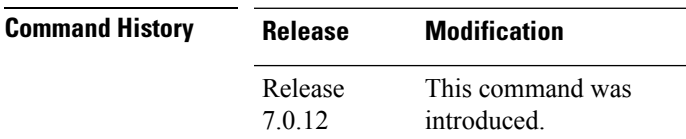

**Usage Guidelines** No specific guidelines impact the use of this command.

### **Task ID Task Operation ID** bundle read

These examples shows the status of two bundles, BE16 and BE100, that are configured on the router. Both are Ethernet bundles and only bundle 16 is Up:

```
RP/0/RP0/CPU0:router# show bundle brief
Thu Mar 3 14:40:35.167 PST
Name | IG | State | LACP | BFD | Links | Local b/w, |
    | | | | | act/stby/cfgd | kbps |
-------|----------|---------------|------|-----|---------------|------------|
BE16 - Up On Off 1 / 1 / 2 1000000
BE100 - Down Off Off 0 / 0 / 0 0
```
The following table describes the fields shown in the display.

#### **Table 4: show bundle brief Field Descriptions**

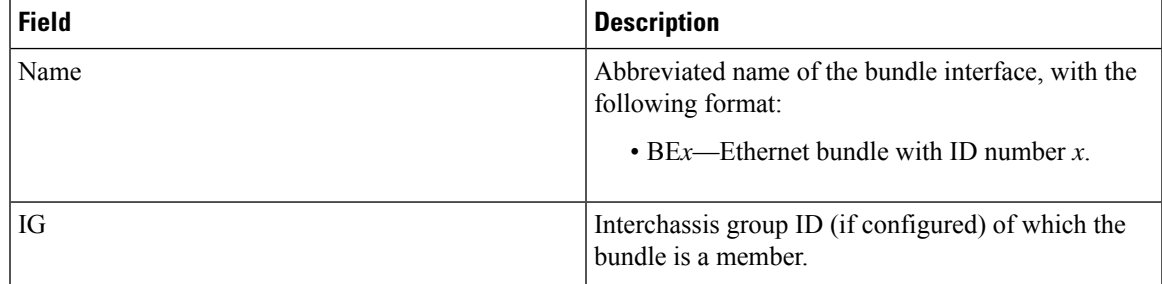

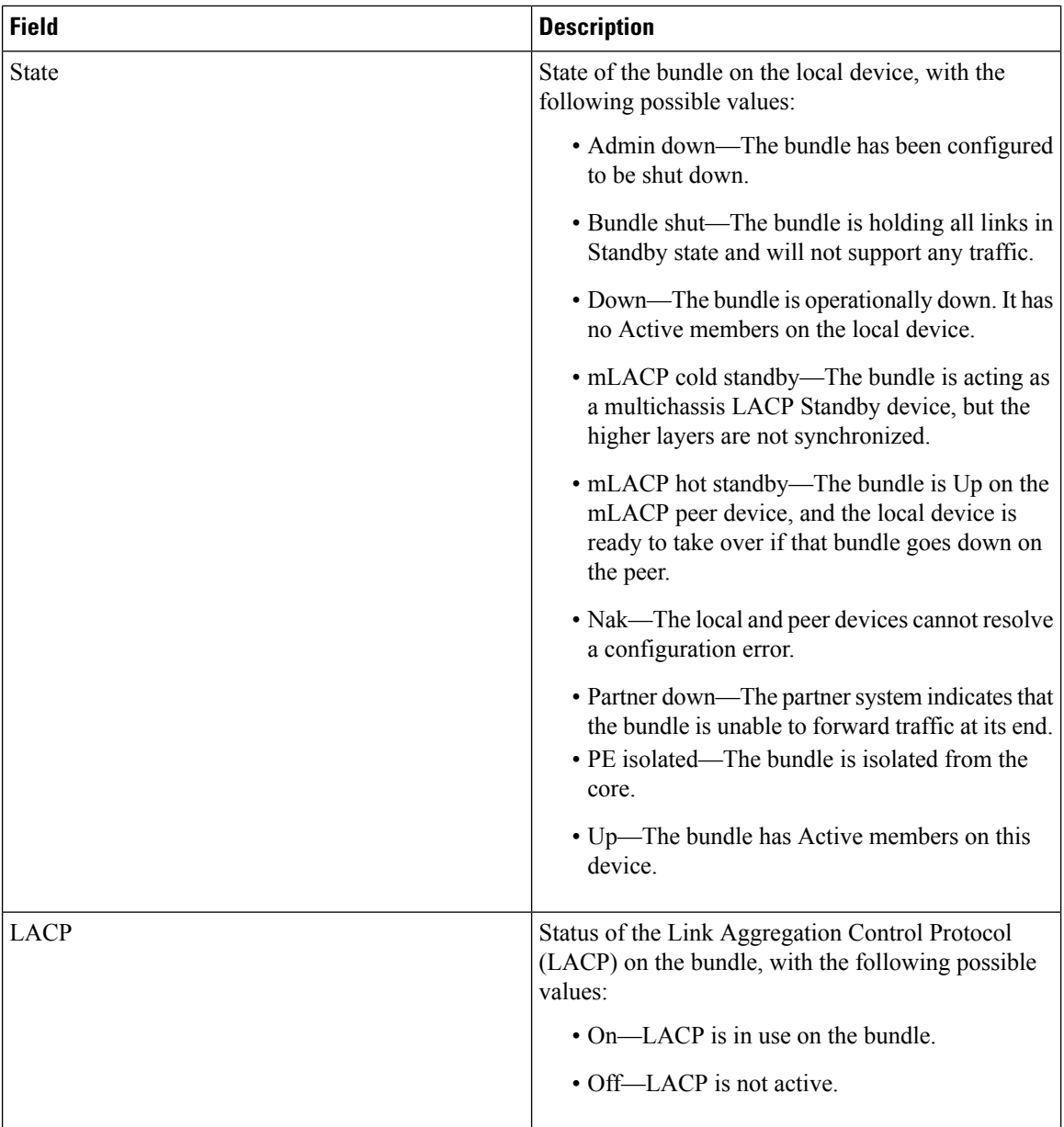

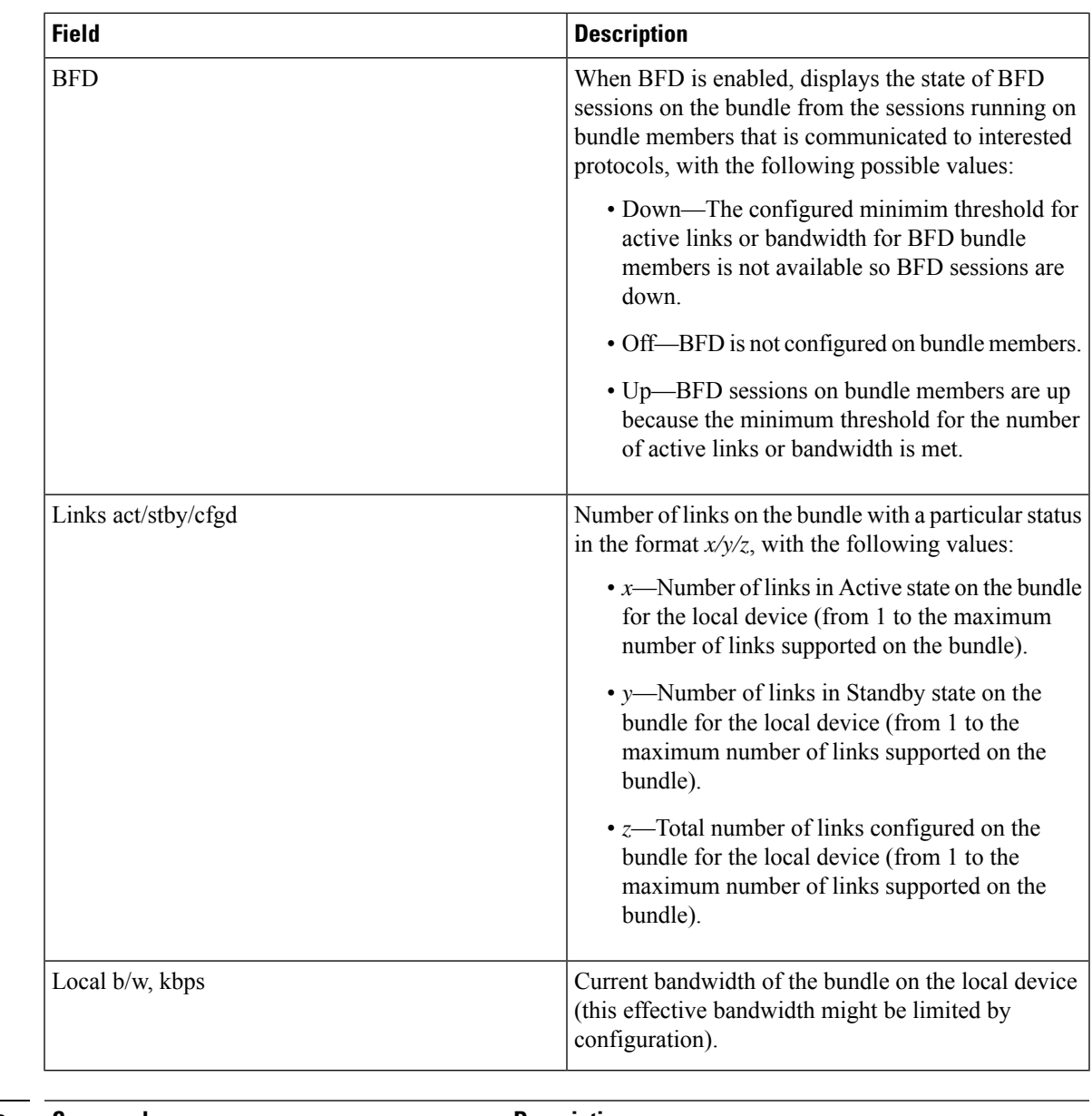

 $\mathbf l$ 

### **Related Commands Command Command Description** show [bundle,](#page-34-0) on page 35 **Displays information about configured bundles**.

## <span id="page-51-0"></span>**show bundle load-balancing**

To display load balancing information, such as the ports, usage, weight, and distribution of traffic on individual members of a link bundle interface, use the **show bundle load-balancing** command in EXEC mode.

**show bundle load-balancing** [**Bundle-Ether |***bundle-id*] [**brief**] [**detail**] [**location**]

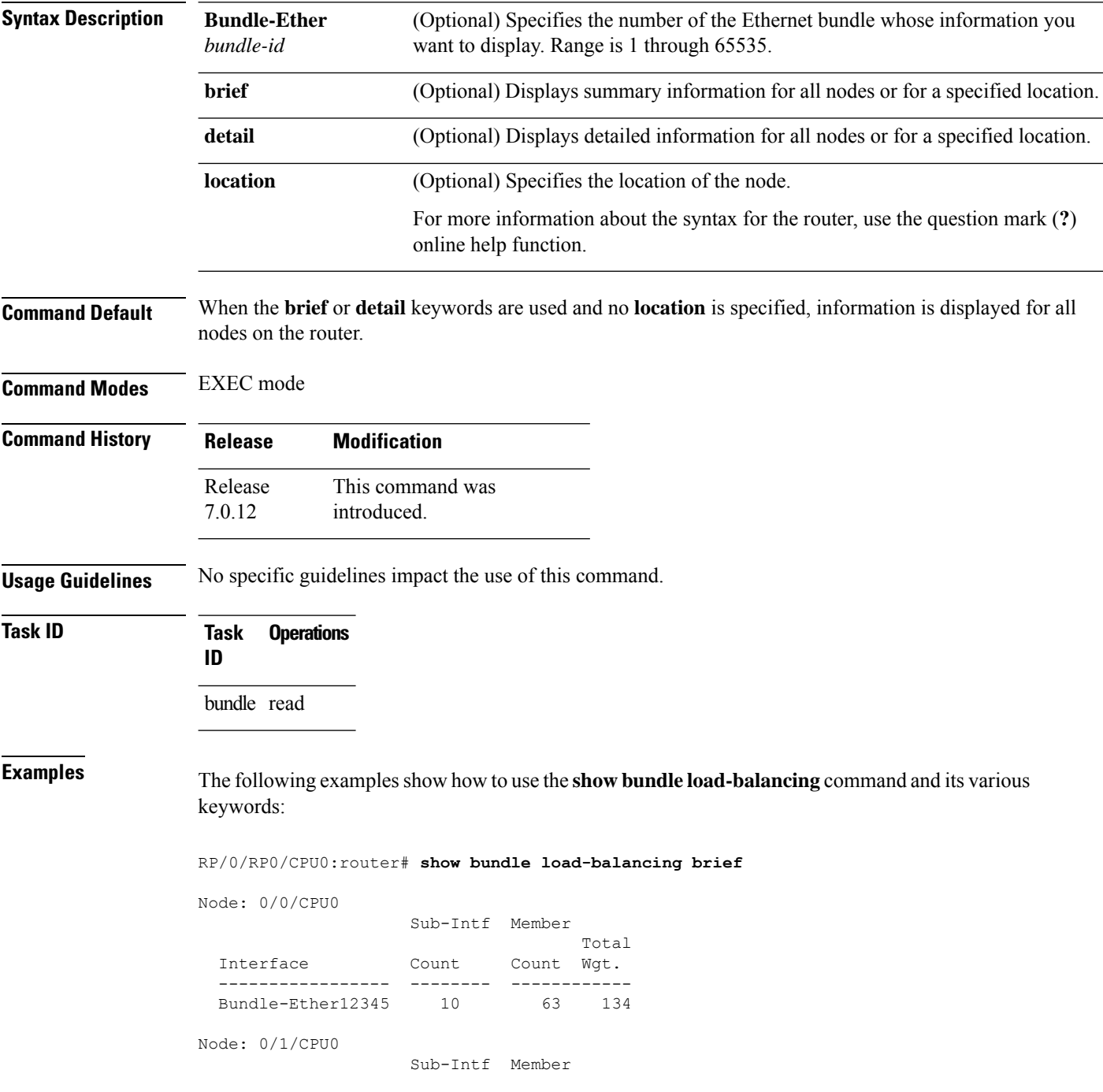

 $\lceil$ 

I

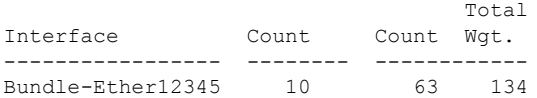

show bundle load-balancing brief location 0/0/CPU0

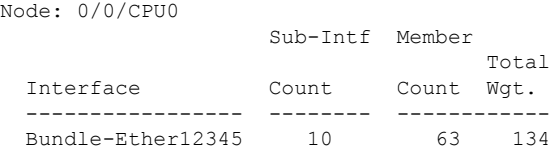

RP/0/RP0/CPU0:router# **show bundle load-balancing location 0/0/CPU0**

==============================================================================

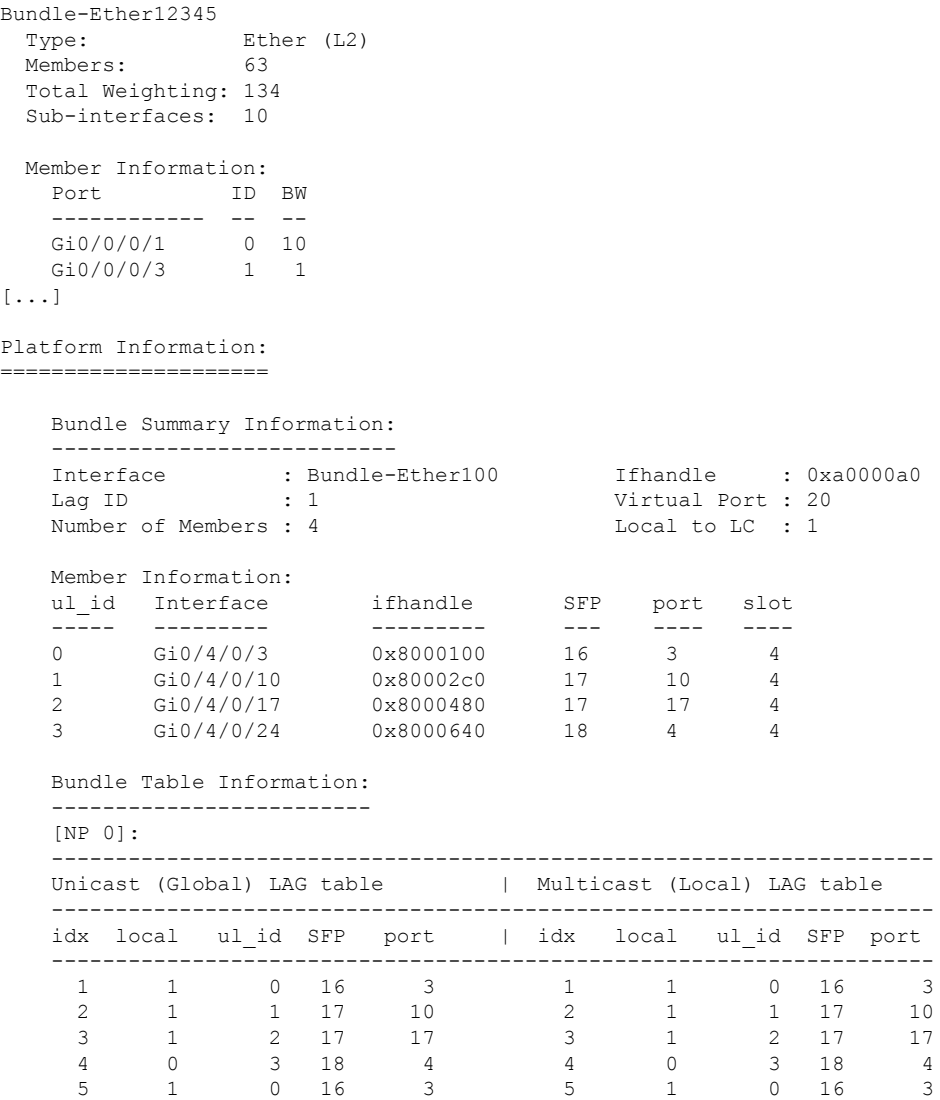

 $0 16$ 

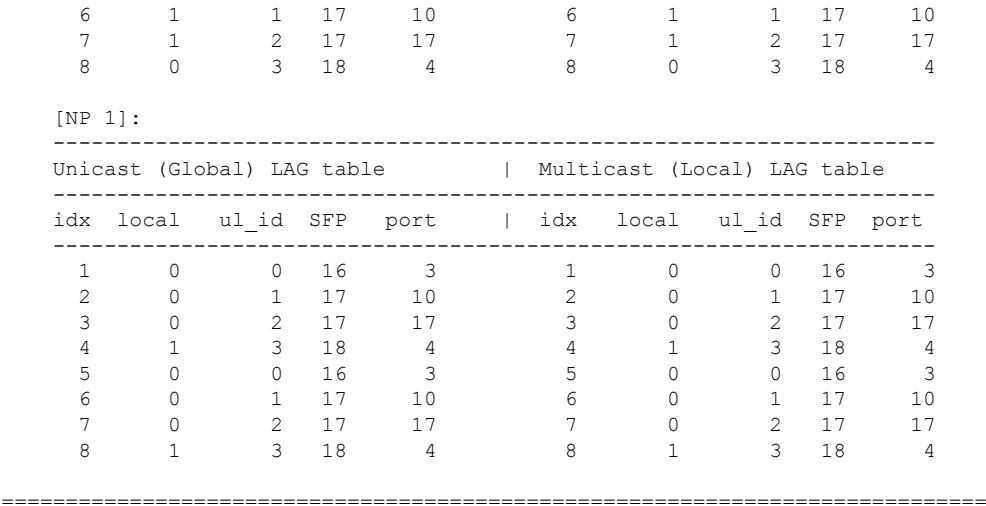

RP/0/RP0/CPU0:router# **show bundle load-balancing Bundle-Ether 12345 detail location 0/0/CPU0**

```
Bundle-Ether12345
 Type: Ether (L2)
 Members: 63
 Total Weighting: 134
 Sub-interfaces: 10
 Member Information:
  Port ID BW
   ------------- -- --<br>Gi0/0/0/1 0 10
    Gi0/0/0/1 0 10
    Gi0/0/0/3 1 1
[...]
 Sub-interface Information:<br>Sub-interface
                            Type Load Balance
   ---------------------------- ---- ------------
   Bundle-Ether12345.4294967295 L2 Default
    Bundle-Ether12345.2 L2 Hash: XID
    Bundle-Ether12345.3 L2 Fixed: 2
[...]
```
RP/0/RP0/CPU0:router# **show bundle load-balancing Bundle-Ether12345.2 location 0/0/CPU0**

```
Bundle-Ether12345
 Type: Ether (L2)
 Members: 63
 Total Weighting: 134
 Sub-interfaces: 10
 Sub-interface Information:
   Sub-interface Type Load Balance
   ---------------------------- ---- ------------
   Bundle-Ether12345.2
Platform Information:
=======================
```
 $\mathbf{l}$ 

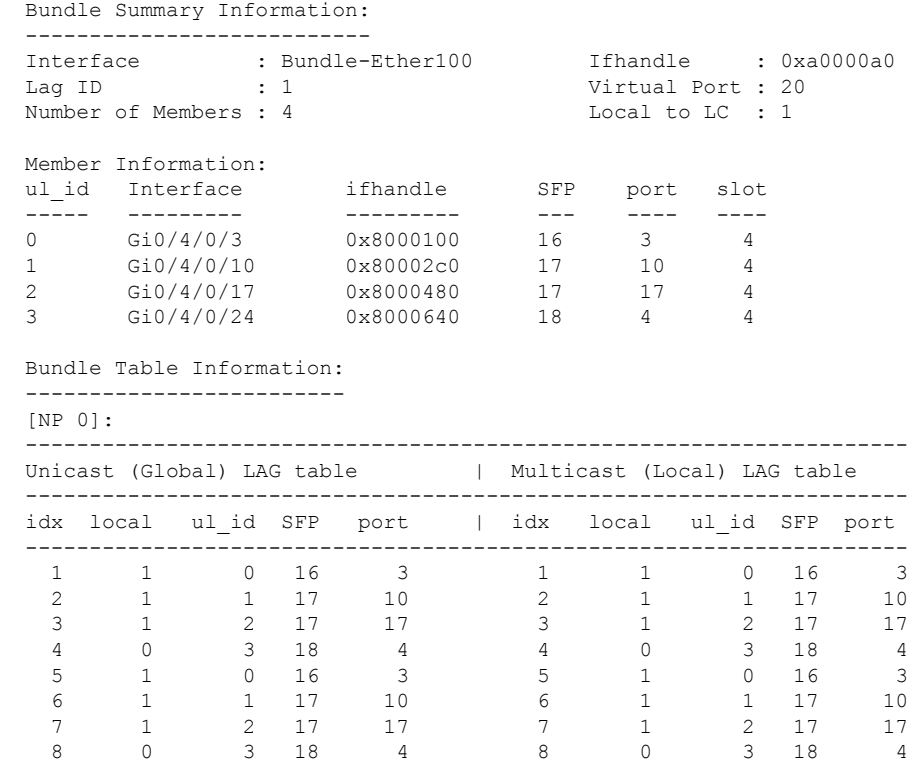

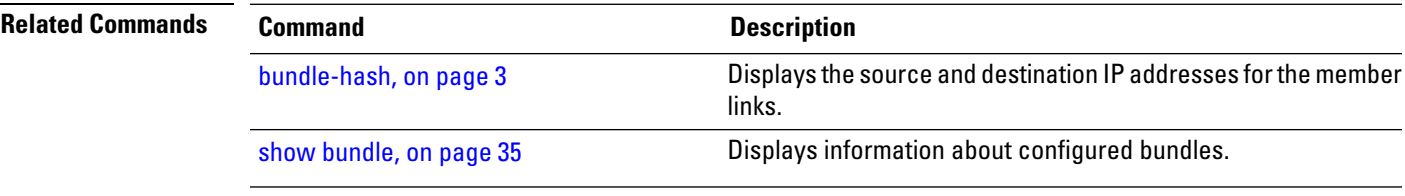

### <span id="page-55-0"></span>**show lacp bundle**

To display detailed information about Link Aggregation Control Protocol (LACP) ports and their peers, enter the **show lacp bundle** command in XR EXEC mode.

**show lacp bundle** {**Bundle-Ether**} *bundle-id* **Command Default** No default behavior or values **Command Modes** XR EXEC mode **Command History Release Modification** This command was introduced. Release 7.0.12 **Usage Guidelines** No specific guidelines impact the use of this command. **Task ID Task Operations ID** bundle read **Examples** The following example shows how to display LACP information for a specific Ethernet Bundle: RP/0/RP0/CPU0:router# **show lacp bundle Bundle-Ether 1** Flags: A - Device is in Active mode. P - Device is in Passive mode. S - Device sends PDUs at slow rate. F - Device sends PDUs at fast rate. D - Port is using default values for partner information E - Information about partner has expired State: 0 - Port is Not Aggregatable. 1 - Port is Out Of Sync with peer. 2 - Port is In Sync with peer. 3 - Port is Collecting. 4 - Port is Collecting and Distributing. Bundle-Ether1 Minimum active Maximum active B/W (Kbps) MAC address Links B/W (Kbps) Links ---------- -------------- ----- ---------- ----- 0 0800.453a.651d 1 620000 32 Port State Flags Port ID Key System-ID ------------ ----- ----- -------------- ------ ------------------------- Gi0/0/2/0 1 ASDE 0x8000, 0x0001 0x0001 0x8000, 08-00-45-3a-65-01 PEER 0 PSD 0xffff, 0x0000 0x0000 0xffff, 00-00-00-00-00-00

**Table 5: show lacp bundle Field Descriptions**

| Field | <b>Description</b>                                                                        |
|-------|-------------------------------------------------------------------------------------------|
| Flags | Describes the possible flags that may apply to a device or port, under the "Flags" field. |

 $\mathbf l$ 

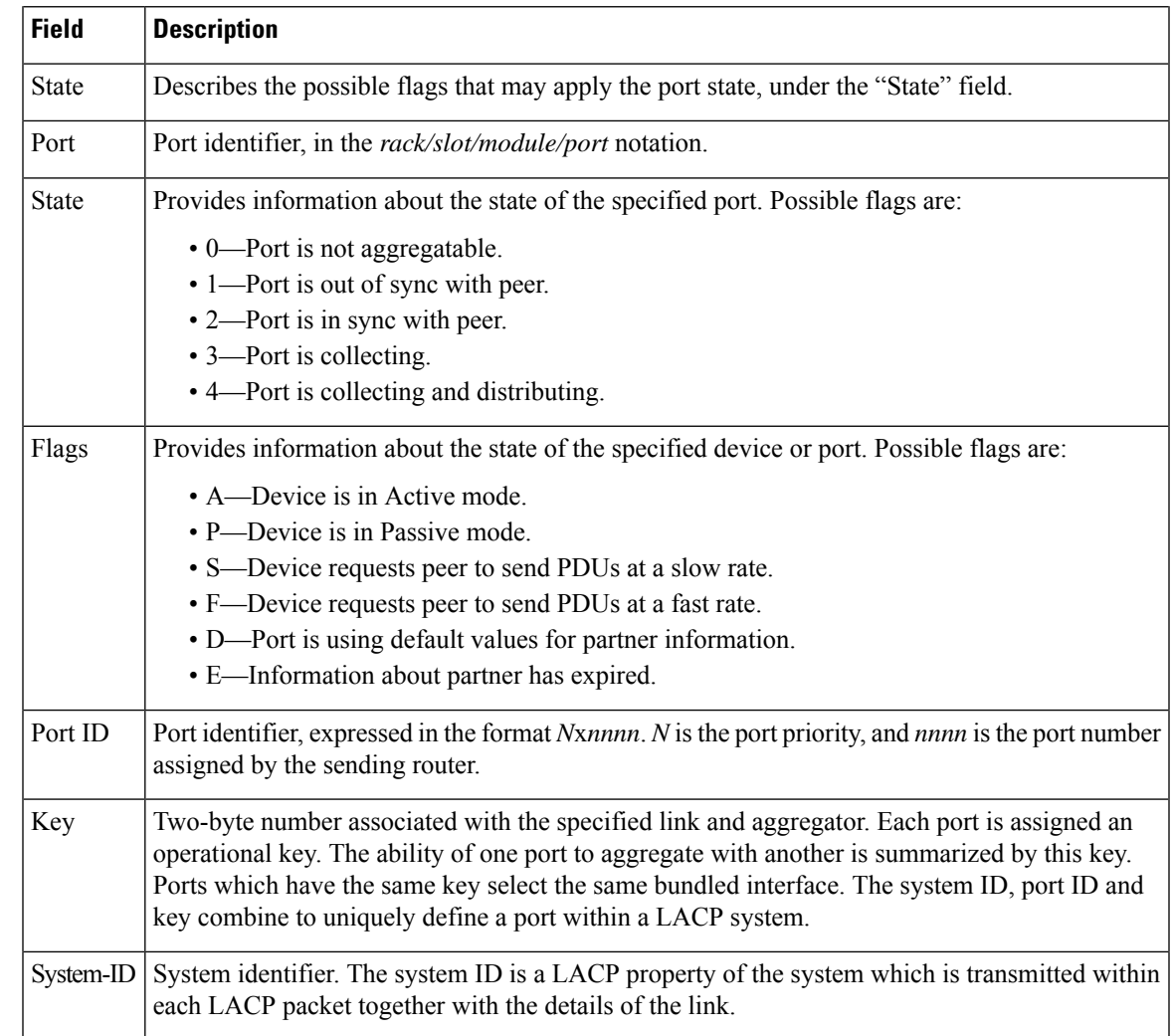

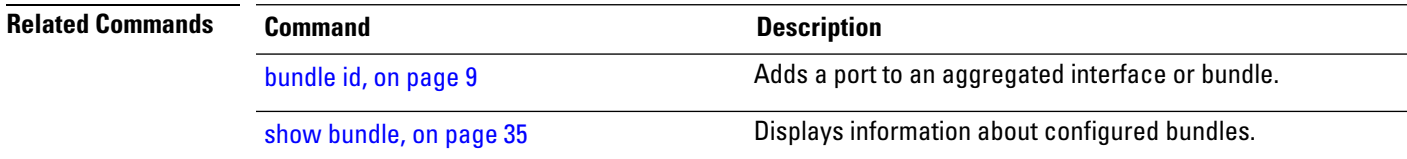

### <span id="page-57-0"></span>**show lacp counters**

To display Link Aggregation Control Protocol (LACP) statistics, enter the **show lacp counters** command in XR EXEC mode.

**show lacp counters** {**Bundle-Ether**} *bundle-id*

**Command Default** No default behavior or values

**Command Modes** XR EXEC mode

**Command History Release Modification** Release This command was introduced. 7.0.12

**Usage Guidelines** No specific guidelines impact the use of this command.

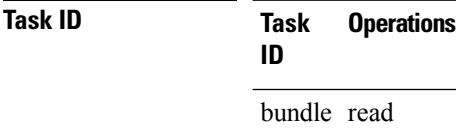

**Examples** The following example shows how to display LACP counters on an Ethernet bundle:

RP/0/RP0/CPU0:router# show lacp counters bundle-ether 1

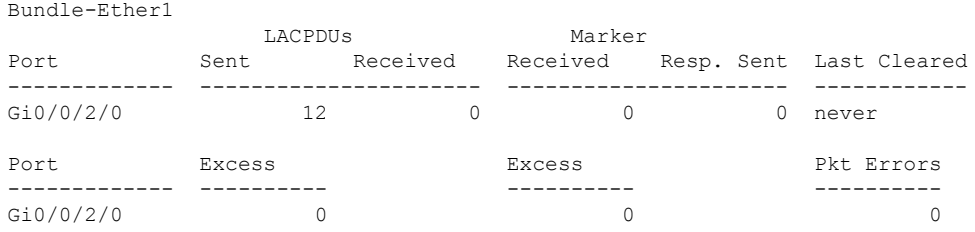

#### **Table 6: show lacp counters Field Descriptions**

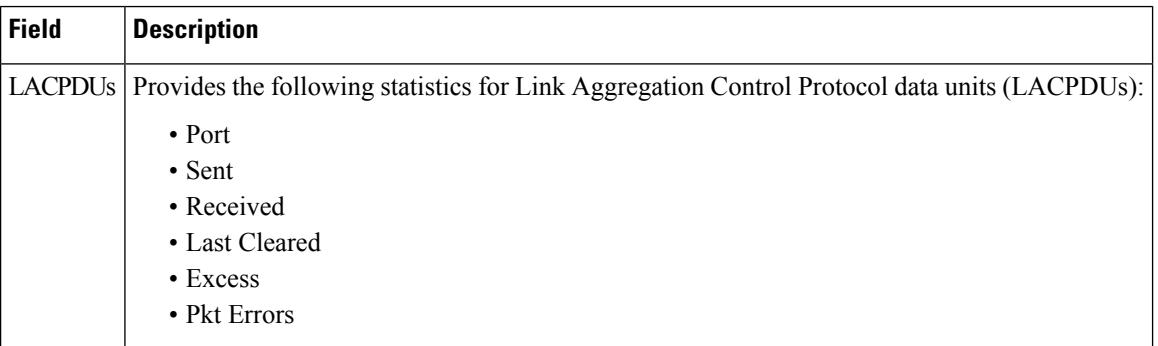

 $\mathbf l$ 

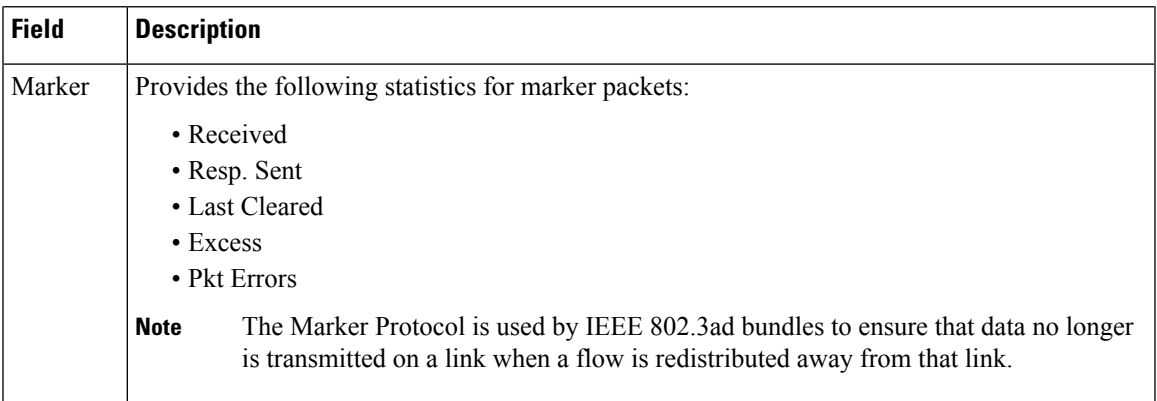

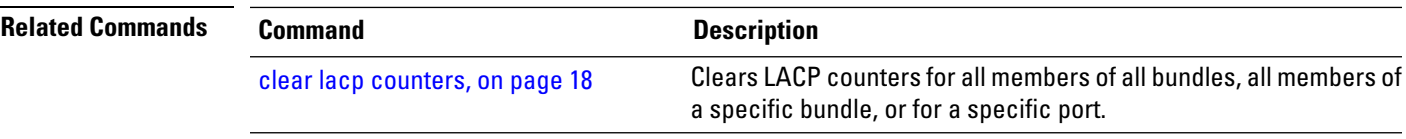

### <span id="page-59-0"></span>**show lacp packet-capture**

To display the contents of Link Aggregation Control Protocol (LACP) packets that are sent and received on an interface, use the **show lacp packet-capture** command in XR EXEC mode.

**show lacppacket-capture** [**decoded**] [{**in**| **out**}] {**HundredGigabitEthernet** | **TenGigE**} *interface-path-id*

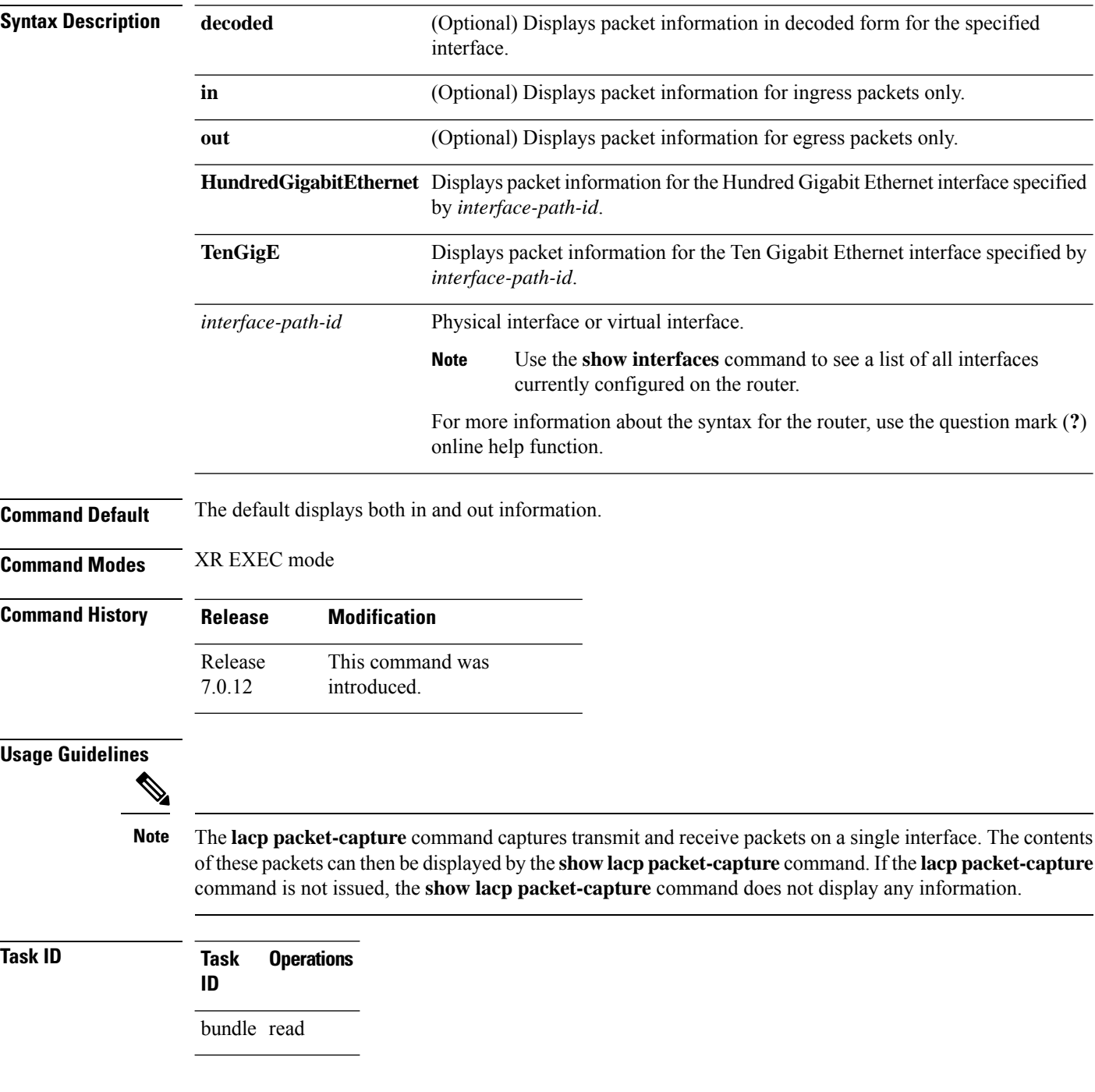

**Examples** The following example shows how to display the contents of an LACP packet, in hexadecimal, for a Hundred Gigabit Ethernet interface:

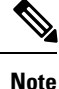

In the following example, after you issue the **lacp packet-capture** command, you must wait for a reasonable amount of time for the system to capture packetsthat are sent and received on the interface before you issue the **show lacp packet-capture** command. Otherwise, there is no information to display.

RP/0/RP0/CPU0:router# **lacp packet-capture hundredgigabitethernet 0/1/0/0 100** RP/0/RP0/CPU0:router# **show lacp packet-capture hundredgigabitethernet 0/1/0/0** Wed Apr 29 16:27:40.996 GMT

```
OUT Apr 29 17:05:50.123
======================
01 01 01 14 80 00 02 a7 4c 81 95 04 00 01 80 00 00 01 45 00
00 00 02 14 ff ff 00 00 00 00 00 00 00 00 ff ff 00 00 40 00
00 00 03 10 ff ff 00 00 00 00 00 00 00 00 00 00 00 00 00 00
00 00 00 00 00 00 00 00 00 00 00 00 00 00 00 00 00 00 00 00
00 00 00 00 00 00 00 00 00 00 00 00 00 00 00 00 00 00 00 00
00 00 00 00 00 00 00 00 00 00
OUT Apr 29 17:35:50.124
    ========================
...
```
The following example shows how to display the LACP parameters, decoded from individual packets, transmitted and received on a Gigabit Ethernet interface:

**Note**

In the following example, after you issue the **lacp packet-capture** command, you must wait for a reasonable amount of time for the system to capture packetsthat are sent and received on the interface before you issue the **show lacp packet-capture** command. Otherwise, there is no information to display.

RP/0/RP0/CPU0:router# **lacp packet-capture hundredgigabitethernet 0/1/0/0 100** RP/0/RP0/CPU0:router# **show lacp packet-capture decoded hundredgigabitethernet 0/1/0/0**

```
Wed Apr 29 16:27:54.748 GMT
OUT Apr 29 17:06:03.008
 ========================
Subtype: 0x01 - LACP Version: 1
TLV: 0x01 - Actor Information Length: 20
System: Priority: 32768, ID: 02-a7-4c-81-95-04
Key: 0x0001, Port priority: 32768, Port ID: 1
State: Act (T/o) Agg (Sync) (Coll) (Dist) Def (Exp)
TLV: 0x02 - Partner Information Length: 20
System: Priority: 65535, ID: 00-00-00-00-00-00
Key: 0x0000, Port priority: 65535, Port ID: 0
State: (Act) (T/o) (Agg) (Sync) (Coll) (Dist) Def (Exp)
TLV: 0x03 - Collector Information Length: 16
```
I

Max delay: 65535

TLV:  $0x00 - Terminator$  Length: 0

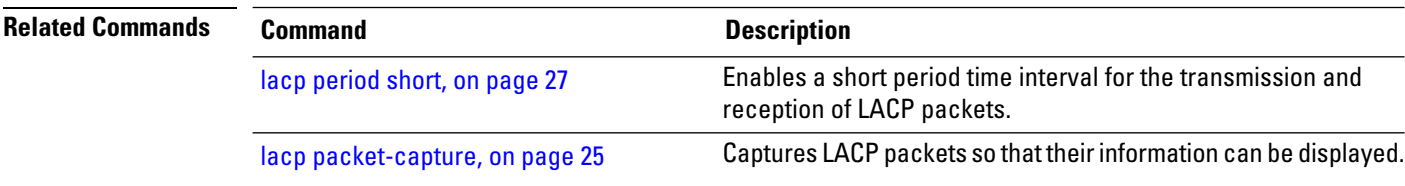

### <span id="page-62-0"></span>**show lacp system-id**

To display the local system ID used by the Link Aggregation Control Protocol (LACP), enter the **show lacp system-id** command in XR EXEC mode.

**show lacp system-id**

**Syntax Description** This command has no keywords or arguments.

**Command Default** No default behavior or values

**Command Modes** XR EXEC mode

![](_page_62_Picture_354.jpeg)

**Usage Guidelines** The System ID and details about the specific link are transmitted within each LACP packet.

### **Task ID Task Operations ID** bundle read

**Examples** The following example shows how to display the system ID used by the LACP:

RP/0/RP0/CPU0:router# **show lacp system-id**

```
Priority MAC Address
            -------- -----------------
  0x8000 08-00-45-3a-65-01
```
#### **Table 7: show lacp system-id Field Descriptions**

![](_page_62_Picture_355.jpeg)

#### **Link Bundling Commands**